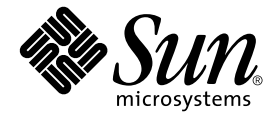

# Sun StorEdge<sup>™</sup> Network Data Replicator 3.0 系统管理员指南

Sun Microsystems, Inc. 901 San Antonio Road Palo Alto, CA 94303-4900 U.S.A. 650-960-1300

<span id="page-0-0"></span>部件号 816-1361-10 2001 年 7 月, 修订版 A

请将关于此文档的意见发送至: docfeedback@sun.com

Copyright 2001 Sun Microsystems, Inc., 901 San Antonio Road, Palo Alto, CA 94303-4900 U.S.A. 版权所有。

本产品或文档受版权保护,且按照限制其使用、复制、分发和反编译的许可证进行分发。未经 Sun 及其许可证颁发机构 的书面授权,不得以任何方式、任何形式复制本产品或本文档的任何部分。第三方软件,包括字体技术,由 Sun 供应商 提供许可和版权。

本产品的某些部分从 Berkeley BSD 系统派生而来, 经 University of California 许可授权。UNIX 是在美国和其它国家注册 的商标, 经 X/Open Company, Ltd. 独家许可授权。

Sun、Sun Microsystems、Sun 徽标、AnswerBook2、docs.sun.com、Sun StorEdge、SunATM、Sun Enterprise 和 Solaris 是 Sun Microsystems, Inc. 在美国和其它国家的商标、注册商标和服务标志。所有的 SPARC 商标都按许可证使用, 是 SPARC International. Inc. 在美国和其它国家的商标或注册商标。带有 SPARC 商标的产品均基于由 Sun Microsystems. Inc. 开发的体系结构。

OPEN LOOK 和 Sun™ 图形用户界面是 Sun Microsystems, Inc. 为其用户和许可证持有人开发的。Sun 承认 Xerox 在为计 算机行业研究和开发可视或图形用户界面方面所作出的先行努力。Sun 以非独占方式从 Xerox 获得 Xerox 图形用户界面 的许可证, 该许可证涵盖实施 OPEN LOOK GUI 且遵守 Sun 的书面许可协议的许可证持有人。

本资料按"现有形式"提供,不承担明确或隐含的条件、陈述和保证,包括对特定目的的商业活动和适用性或非侵害 性的任何隐含保证,除非这种不承担责任的声明是不合法的。

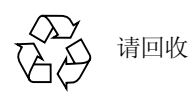

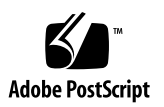

目录

前言 xv

1. 概述 1

Sun SNDR 软件说明 1

功能 2

卷大小要求 4

一对多和多重卷集 4

与 Sun SNDR 2.0 版软件命令兼容 5

在 Sun Cluster 环境中使用 Sun StorEdge 数据服务软件 6

Sun StorEdge Instant Image 软件 7

网络协议 7

卷集不匹配时怎么办 8

开始使用: 任务概要 8

#### 2. 配置文件和位图 11

使用配置文件 11 2.0 版的配置文件 12 位图 13

位图大小要求 13

使用 64 个以上的 Sun SNDR 软件卷集 14

- 3. [Sun SNDR](#page-34-0) 软件命令 15
	- 命令选项和参数摘要 16
		- 日志文件 16

与 2.0 版的命令兼容 16

[Sun SNDR](#page-36-0) 命令和 I/O 组操作 17

Sun SNDR 命令和 [Sun Cluster](#page-37-0) 操作 18

使用-f 配置文件的配置文件格式 18

从哪台主机发出命令? 21

- 启用 [Sun SNDR](#page-41-0) 软件 22
	- 使用卷集名 22
	- [sndradm -e](#page-42-0) 23
	- [sndradm -E](#page-42-1) 23
- 禁用 [Sun SNDR](#page-42-2) 软件 23

[sndradm -d](#page-43-0) 24

- ▼ 删除 SV 控制下和 [Sun StorEdge](#page-43-1) 配置中的卷 24
- 添加和删除 [Instant Image](#page-43-2) 软件卷 24
- [sndradm -I a](#page-44-0) 25 sndradm  $-I$  d  $25$ 启动整卷式同步 (卷间复制) 25 [sndradm -E](#page-45-0) 26 sndradm  $-m -r$  26 启动重新复制 (卷间更新) 26 [sndradm -u](#page-46-0) 27 [sndradm -u -r](#page-46-1) 27 等待同步操作完成 28 [sndradm -w](#page-47-1) 28
- 停止 Sun SNDR 软件操作并启动记录 28

sndradm $-1$  28

为卷集分配新的跟踪位图 29

sndradm  $-R b 29$ 

显示卷集和 I/O 组状态 29

sndradm  $-p$  30

sndradm  $-P$  30

显示当前卷集和组名列表 30

sndradm  $-i$  31

显示链接状态 31

sndradm  $-H$  32

将卷集移到不同的 I/O 组中 32

sndradm  $-R$  g 33

更新卷集配置 33

sndradm  $-R - f$  33

更新磁盘群集标记名 34

sndradm  $-R$  C 34

复位卷集的复制模式 34

sndradm  $-R$  m  $35$ 

▼ 从组中删除卷集并更改其复制模式 35

切换 Sun SNDR 软件的自动同步状态 36

sndradm  $-a$  36

设置异步队列 36

sndradm  $-W$  36

sndradm  $-F$  36

获取 Sun SNDR 软件和存储器高速缓存统计信息: scmadm 命令 37

scmadm  $-S$  37

scmadm -S 屏幕输出示例 38

scmadm -S 屏幕输出示例 40

4. 使用 Sun SNDR 软件恢复卷和站点 43

使用 Sun SNDR 软件的准备工作 43

主站点和次级站点的定义以及网络链接类型 44

**选择**卷 44

使用存储卷界面 44

监视 Sun SNDR 软件操作 45

相互备份注意事项 45

同时使用 Sun SNDR 和 Sun StorEdge Instant Image 软件 45

整卷式正向同步: 首次建立复制映像 46

现有主卷和新格式化的次级卷 46

▼ 应用新更新时整卷地同步指定远程卷 46 数据流 47

中断处理 47

中断时的主卷日志 48

正向重新同步更新: 中断后重新同步卷 48

▼ 启用更新式同步 48

数据流 48

中断后自动同步 49

配置有 Instant Image 软件的自动同步 50

在次级站点出现故障后恢复卷 50

恢复出现故障的次级卷 51

- ▼ 恢复远程站点上的卷集 51 数据流 51 恢复出现故障的次级服务器 52
- ▼ 执行更新操作 52
- ▼ 执行整卷式同步 53 转换到备用光纤 (仅限 ATM) 53

灾难恢复预演 53

由次级卷进行恢复预演 53

接管预演过程中的次级主机更新 54

数据流 54

接管预演后取消更新 56

▼ 取消次级主机上的预演更新 56

主站点故障 56

出现故障的主磁盘 56

数据流 57

▼ 示例: 恢复出现故障的主卷 58

主站点灾难恢复 59

逆向同步: 由次级站点更新主站点 60

▼ 启动次级卷到主卷的逆向同步 60 数据流 60

整卷式逆向同步: 由次级站点完全恢复主站点 61

▼ 执行整卷式逆向同步 61

禁用远程复制 62

▼ 永久终止 Sun SNDR 软件远程复制和重新同步服务 63

词汇表 GL-1

# 图形列表

- 一对多和多重卷集 5 图 1-1
- 图 4-1 使用 ATM 的整卷式同步 (卷对卷复制) 47
- 图 4-2 次级卷集的更新式同步 49
- 图 4-3 恢复出现故障的次级卷 52
- 次级跟踪记录 55 图 4-4
- 图 4-5 绕过本地磁盘故障转发读取请求 57
- 图 4-6 逆向整卷式同步 59
- 逆向更新式同步 61 图 4-7
- 由次级站点恢复主站点 62 图 4-8

# 代码示例

- 代码示例 3-1 scmadm -S 链接状态输出 39
- 代码示例 3-2 scmadm -S 高速缓存统计信息输出示例 41
- 代码示例 3-3 scmadm -S 高速缓存累积统计信息输出示例 42

# 表格列表

- 表 1-1 Sun SNDR 软件功能 2
- 表 1-2 开始使用任务概要 8
- 表 2-1 可选的配置文件格式字段 12
- 表 3-1 Sun SNDR 软件 2.0 版的 rdcadm 与 3.0 版的 sndradm 命令的区别 17
- 表 3-2 命令选项 18
- 表 3-3 Sun SNDR 软件任务和相关命令参数  $20$
- 表 3-4 从哪台主机发出命令? 21
- 表 3-5  $\overline{2}$   $\overline{2}$   $\overline{2}$   $\overline{2}$   $\overline{2}$   $\overline{3}$   $\overline{2}$   $\overline{3}$   $\overline{2}$   $\overline{3}$   $\overline{2}$   $\overline{3}$   $\overline{3}$   $\overline{2}$   $\overline{3}$   $\overline{2}$   $\overline{3}$   $\overline{2}$   $\overline{3}$   $\overline{3}$   $\overline{3}$   $\overline{3}$   $\overline{3}$   $\overline{3}$
- 表 3-6 scmadm S 选项 38
- 表 3-7 Sun SNDR 软件屏幕显示字段 38
- $\overline{\mathbf{\mathcal{R}}}$  3-8 scmadm S 字段 40

# <span id="page-14-0"></span>前言

《Sun StorEdge Network Data Replicator 3.0 系统管理员指南》 介绍了 Sun StorEdge™ Network Data Replicator (Sun SNDR) 软件及其用法。本指南适用于熟悉 Solaris™ 操作环境和相关磁盘存储系统的系统管理员。

# 阅读本书之前

要充分利用本文档中的信息,必须透彻了解下列书中的内容:

- 《Sun StorEdge Network Data Replicator 3.0 安装指南》  $\blacksquare$
- 《Sun StorEdge Network Data Replicator 3.0 发行说明》  $\blacksquare$

必须按照安装和发行说明等文档资料中的指导安装 Sun SNDR 软件。

# 本书结构

第一章提供了有关 Sun SNDR 软件的概要信息并介绍了 Sun SNDR 软件的术语。 第二章介绍了 Sun SNDR 软件的配置和位图卷。 第三章介绍了 Sun SNDR 软件的命令。 第四章说明了 Sun SNDR 软件的操作, 包括同步、恢复预演和镜像分区。 词汇表包括本书中所用术语的定义。

# 使用 UNIX 命令

本书不包括有关基本的 UNIX® 命令和过程(如关闭系统、引导系统和配置设备) 的信息。

请参阅系统附带的软件文档资料。

# 排印约定

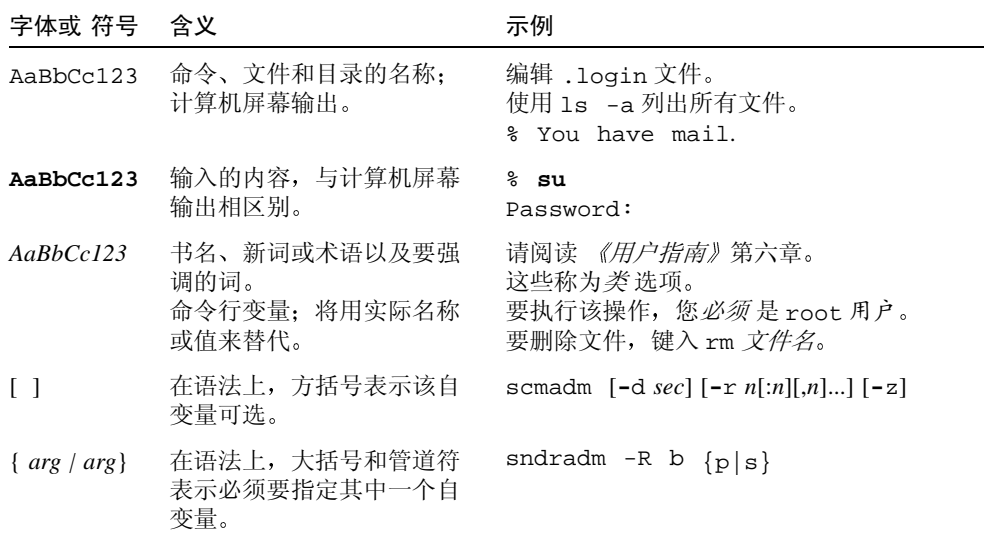

# Shell 提示符

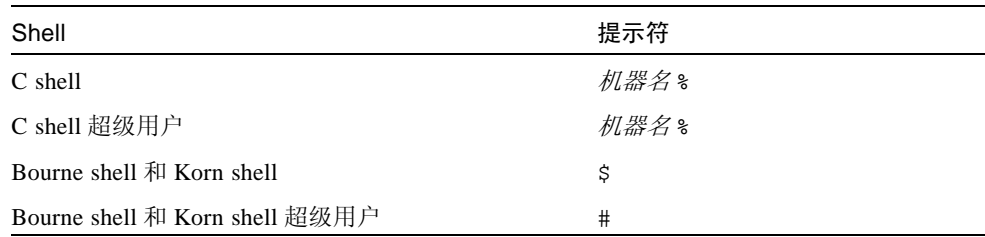

# <span id="page-16-0"></span>相关文档资料

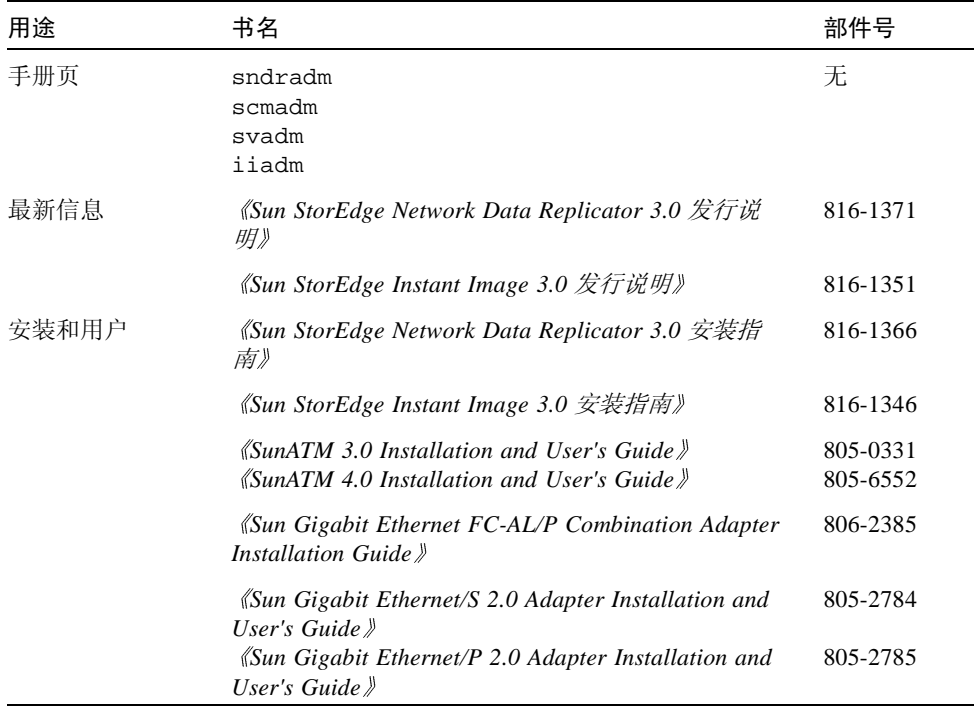

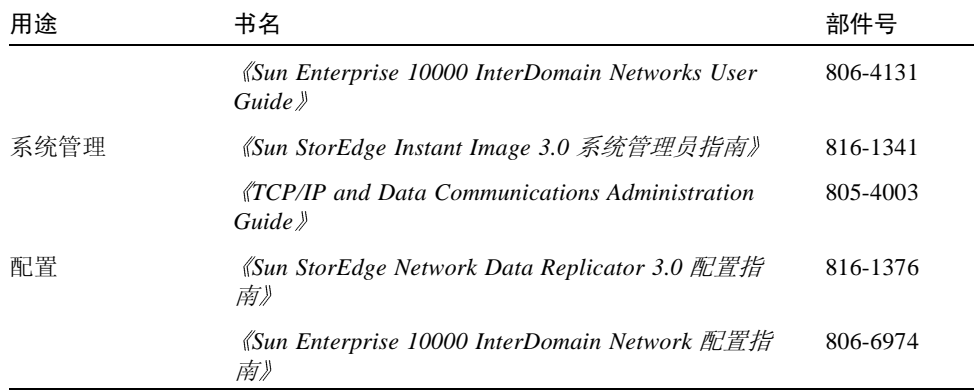

# 访问 Sun 联机文档资料

可从以下网址找到大量的 Sun 系统文档资料: http://www.sun.com/products-n-solutions/hardware/docs 可从以下网址找到完整的 Solaris 文档资料和许多其它资料: http://docs.sun.com 有关发行的存储软件文档资料的最新版本,请访问: http://www.sun.com/products-n-solutions/hardware/docs/Software/

# 订购 Sun 文档资料

Fatbrain.com, 一个 Internet 专业书店, 储备了有关 Sun Microsystems, Inc. 的精选产 品文档资料。

有关这些文档的列表及其订购方法, 请访问 Fatrain.com 上的 Sun Documentation Center, 网址为:

http://www.fatbrain.com/documentation/sun

# Sun 欢迎您提出宝贵意见

Sun 致力于提高文档质量,并十分乐意收到您的意见和建议。可以将您的意见用电 子邮件发送给 Sun:

docfeedback@sun.com

请在电子邮件的主题行中包括部件号 816-1361-10。

# <span id="page-20-1"></span>概述

<span id="page-20-0"></span>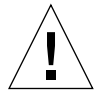

警告 - 不要在 Sun Cluster 3.0 环境中的服务器上安装或使用 Sun StorEdge 3.0 版 Core Services 和数据服务软件。 3.0 版的软件不能与 Sun Cluster 3.0 环境共存。 3.0 版的软件可与 Sun Cluster 2.2 环境共存, 在此环境中它不会干扰故障修复。3.0 版 Core Services 和数据服务软件可以在 Sun Cluster 3.0 Update 1 环境下支持群集, 并使 Sun StorEdge 软件具备高可用性。

本章介绍 Sun StorEdge Network Data Replicator (Sun SNDR) 软件及其功能。本章包 括下列主题:

- 第1页的 "Sun SNDR 软件说明"
- 第7页的 "Sun StorEdge Instant Image 软件"
- 第7页的"网络协议"
- 第8页的"卷集不匹配时怎么办"
- 第8页的"开始使用:任务概要"

### <span id="page-20-2"></span>Sun SNDR 软件说明

Sun SNDR 软件是 Solaris™ 操作环境下的远程复制工具。它专用于灾难恢复和业务 持续性规划, 从而为物理上分开的各站点提供关键信息的冗余存储。

Sun SNDR 软件允许您在物理上分开的主要主机和次级主机间实时复制磁盘卷。为 传输数据, Sun SNDR 软件需使用支持 TCP/IP 的 Sun 网络适配器。

Sun SNDR 软件卷集包括驻留在本地主机上的主卷和驻留在远程主机上的次级卷。 卷集还包含所有主机上的位图卷, 以跟踪写操作和不同卷间的差异。

Sun SNDR 软件可将卷集分组。您也可以将特定的卷集分配在一个组中, 以在这些 卷而不是在您配置的其它卷上执行复制。分组卷集还确保了写入的次序: 对次级卷 的写操作与对主卷的写操作顺序相同。

您也可以在群集环境中根据群集或资源标记对卷集进行分组以执行复制。Sun SNDR 3.0 版软件:

- 可与 Sun Cluster 2.2 环境共存。它不会影响故障修复
- 不可与 Sun Cluster 3.0 环境共存
- 在Sun Cluster 3.0 Update 1环境中可支持群集并使Sun StorEdge软件具备高可用性

参见第6页的"在 Sun Cluster 环境中使用 Sun StorEdge 数据服务软件"。

您可以使用一条命令重新同步卷以更新次级卷上的数据。还可以使用一条命令逆 向重新同步卷, 以将数据由次级卷恢复到主卷上。

使用存储和转发技术可以实时地对次级卷进行同步更新或异步更新。一般情况下, 应首先将主卷复制到指定的次级卷上以建立匹配内容。当应用程序向主卷上写入 时, Sun SNDR 软件将所做的更改复制到次级卷上, 以保持两个卷一致。

在同步模式下,只有当远程卷已更新时,才确认写操作完成。在异步模式下,远程 卷被更新前即确认写操作完成。

#### <span id="page-21-0"></span>功能

表 1-1 介绍 Sun SNDR 软件的功能。

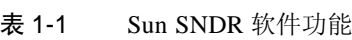

<span id="page-21-1"></span>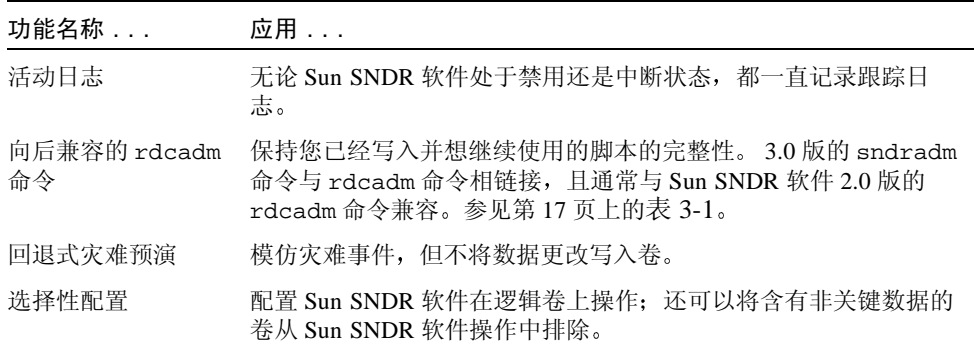

表 1-1 Sun SNDR 软件功能 (接上页)

| 功能名称                         | 应用                                                                                                    |
|------------------------------|----------------------------------------------------------------------------------------------------|
| Sun SNDR 卷集分组                | 将 Sun SNDR 软件卷集分组以同时控制它们。如果安装环境要求保<br>持卷组内容的一致性, 此功能将非常有用。                                                                                                    |
|                              | 组是 Sun SNDR 软件卷集的集合, 这些卷集具有相同的组名、主要<br>接口和次级接口以及镜像模式。不允许建立混合组 (即镜像模式<br>在组中的一个卷集上为异步,而在另一个卷集上为同步)。                                                                   |
|                              | Sun SNDR 软件维护组中卷的写入顺序, 以确保次级卷是与相应主<br>卷一致的副本。                                                                                                    |
| 多重卷集                         | 将数据从主卷复制到次级卷; 再由次级卷复制到另一个次级卷, 以<br>菊花链的形式类推。参见第4页的"一对多和多重卷集"。                                                                                                    |
| 相互备份                         | 既可向远程主机传输副本, 也可从其接收远程副本。也称为 <i>双向关</i><br>系。                                                                                                    |
| 一对多卷集                        | 将数据从一个主卷复制到位于一台或多台主机上的多个次级卷上。<br>执行正向重新同步时, 可以对一个或所有卷集进行同步。为每个卷<br>集分别发出一条命令。还可以使用指定的次级卷来更新主卷。参见<br>第4页的"一对多和多重卷集"。                                                  |
| 最优化重新同步                      | 重新同步卷操作是在磁盘、链接、系统和存储平台出现故障后执<br>行;可以只复制发生更改的块。                                                                                                    |
| RAID 支持                      | 使用 RAID 卷作为 Sun SNDR 软件策略部署的一部分。卷可以是任<br>何 RAID 级别。                                                                                                    |
| 安全和因特网协议,<br>3.0版            | 在 Sun Solaris 7 和 8 操作环境中安全有效地使用 3.0 版, 它支持<br>Internet Security Protocol (IPsec)。 Solaris 8 操作环境还支持 Internet<br>Protocol Version 6 (IPv6)。(Solaris 7 操作环境不支持 IPv6)。 |
|                              | 3.0 版不要求使用 . rhosts 文件。将要使用的主机添加到您的配<br>置中运行 Sun SNDR 3.0 版软件的每台主机的 /etc/hosts 文件<br>中。                                                                              |
| 以逻辑卷为基础停<br>止和启动对远程复<br>制的控制 | 在逻辑卷级别上可对复制操作进行有效控制。                                                                                                    |

表 1-1 Sun SNDR 软件功能 (接上页)

| 功能名称                               | 应用                                                                                           |  |
|------------------------------------|----------------------------------------------------------------------------------------------|--|
| Sun StorEdge Instant<br>Image 软件集成 | 对数据制作即时的卷副本以实现额外的即时协调和恢复。                                                                    |  |
| 物理分隔的站点间<br>的同步和异步卷复<br>制          | 使用物理分隔的主站点和次级站点来实现灾难恢复和保证业务持<br>续。 Sun SNDR 软件设计为中性链接, 这意味着它可以使用任一支<br>持 TCP/IP 的 Sun 网络适配器。 |  |
|                                    | 无论本地磁盘是否出现故障都可继续访问远程数据 (取决于 Sun<br>SNDR 软件如何配置)。                                             |  |
| 群集功能                               | 参见第6页的"在 Sun Cluster 环境中使用 Sun StorEdge 数据服务<br>软件"。                                         |  |

#### <span id="page-23-0"></span>卷大小要求

注意 - 只有在启动同步或重新同步操作时才执行卷大小检查。

主卷和次级卷的大小必须相同。如果在次级卷大于主卷的 Sun SNDR 软件卷集上启 动重新同步, 将出现警告消息, 但启动操作可以继续。如果在次级卷小于主卷的 Sun SNDR 软件卷集上启动重新同步, Sun SNDR 软件将因错误而停止操作。

#### <span id="page-23-1"></span>一对多和多重卷集

Sun SNDR 软件允许您创建一对多和多重卷集。

在一对多卷集中, 您可以将数据从一个主卷复制到驻留在一台或多台主机上的多个 次级卷上。一个主要主机卷分别和每个次级主机卷组成一个卷集 (每个次级卷要 求有它唯一的次级位图卷)。执行正向重新同步时,可以对一个或全部卷集进行同 步: 在这种情况下, 需对每个卷集单独发出一条命令。还可以使用指定次级卷来更 新主卷。图 1-1 例示出一个主要主机卷和三个次级主机卷, 因此共有三个卷集: A 和 B1、 A 和 B2 以及 A 和 B3。

提示 - 您可将单个 I/O 组中共享一个共同主卷的一对多卷集划为一个组, 以同时对 所有卷集进行操作而不是对每个卷集单独发出一条命令。参见第17页的"Sun SNDR 命令和 I/O 组操作"。

在多重卷集中, 一个卷集的次级主机卷可以是另一个卷集的主要主机卷, 图 1-1 例 示出一个主要和一个次级主机卷; 次级主机卷 B 变为次级主机卷 B1 的主要主机卷  $A1<sub>o</sub>$ 

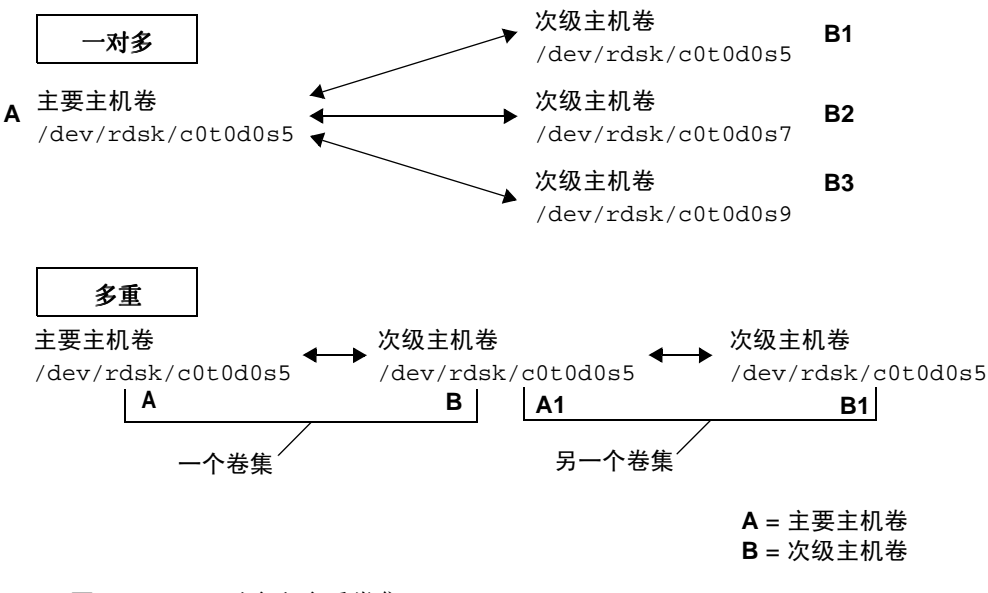

<span id="page-24-1"></span>图 1-1 一对多和多重卷集

#### <span id="page-24-0"></span>与 Sun SNDR 2.0 版软件命令兼容

Sun SNDR 3.0 版软件的命令行界面 (CLI) /usr/opt/SUNWesm/sbin/sndradm 通常与 Sun SNDR 软件 2.0 版的 rdcadm CLI 兼容。 3.0 版的 sndradm 命令还与 rdcadm 命令相链接, 如果现有脚本引用 rdcadm 命令, 3.0 软件将使用 sndradm 命令完成指定操作。

参见第17页上的表 3-1。

使用 CLI 执行命令有两种方法:

- 作为现有或新的脚本文件的一部分
- 从 Solaris 操作环境的 root 用户提示符下使用

### 在 Sun Cluster 环境中使用 Sun StorEdge 数据服务 软件

<span id="page-25-0"></span>

警告 - 不要在 Sun Cluster 3.0 环境中的服务器上安装或使用 Sun StorEdge 3.0 版 Core Services 和数据服务软件。 3.0 版的软件不能与 Sun Cluster 3.0 环境共存。 3.0 版的软件可与 Sun Cluster 2.2 环境共存, 它在此环境下不会影响故障修复功能。3.0 版 Core Services 和数据服务软件可以在 Sun Cluster 3.0 Update 1 环境下支持群集, 并使 Sun StorEdge 软件具备高可用性。

只能在 Sun Cluster 3.0 Update 1 环境中使用第三章中所述的 C 标记和-C 标记 sndradm 命令洗项。如果偶然在非群集环境中使用这些洗项, 指定的 Sun SNDR 操作将不能执行。

由于无法从群集中的其它机器上访问高速缓存的数据, 在 Sun 群集环境下, 无法使 用 Sun StorEdge Fast Write Cache (FWC) 产品 (包括 SUNWnvm3.0 版软件)。为弥 补此缺陷, 可以使用一个高速缓存阵列, 如 Sun StorEdge A3500 磁盘阵列。

注意 - Sun StorEdge 数据服务软件卷, 如与 Sun SNDR 和 Instant Image 3.0 版软件 -起使用的卷, 不能在 Sun Cluster 2.2 环境中进行故障修复。

Sun Cluster 2.2 环境中, Sun StorEdge 3.0 版数据服务软件要求安装以下增补程序:

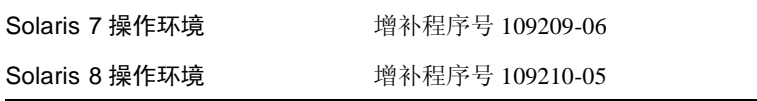

启动 Sun Cluster 之前, 应确保 Sun SNDR 卷集没有正在进行复制或更新操作。

在 Sun Cluster 逻辑主机上的故障修复或接管操作过程中, 将对所有要传输的卷进 行检查, 以确定它们是否是一个或多个 Sun StorEdge 数据服务软件卷集的一部分。 对于属于此类卷集的的每个卷,将对其执行下列操作:

- 中止正在访问这些卷或原始设备的所有讲程
- 取消共享或取消装入所有已装入的文件系统 (nfs、ufs 或 VxFS)
- 禁用 Sun StorEdge 数据服务软件卷集, 并将其从数据服务和 Storage Volume (SV) 驱动程序配置中删除。

Sun Cluster 的故障修复或接管操作完成后, 卷集仍处于禁用状态, 在使用它们之前 要求用 Sun SNDR 软件进行手动重新配置。

# <span id="page-26-0"></span>Sun StorEdge Instant Image 软件

Sun StorEdge Instant Image 软件是一个可选的软件组件。将 Sun SNDR 软件和来自 Instant Image 软件的卷一起使用, 以为每个设备创建多个副本。参见第24页的 "添加和删除 Instant Image 软件卷"。

Instant Image 软件是 Solaris 操作环境中的即时卷复制数据服务。使用 Instant Image 软件, 可创建一卷偶: 从指定的源逻辑卷 (主卷) 创建一个即时逻辑卷副本 (隐 藏卷)。一旦建立隐藏卷, 即可在隐藏卷和主卷上执行读写操作。

执行重新同步操作前是使用 Instant Image 软件的最佳时机, 这可确保存在一个一致 的数据副本。在此情况下, 如果重新同步操作中断, 至少还有一份完好的数据副本 可用。

在更新本地和远程站点的重新同步过程中, 次级 Sun SNDR 卷上的数据暂时与主卷 上的不一致。次级卷无法用于数据恢复。完成重新同步后, 这种一致性将恢复。要 确保数据的完整性, 请定期使用 Instant Image 软件为两个站点创建即时副本。参见 第 xvii 页的"相关文档资料"中列出的 Instant Image 文档资料。

# <span id="page-26-1"></span>网络协议

尽管 Sun SNDR 软件最有可能与 SunATM 链接级接口一起使用, 但实际上, Sun SNDR 软件可与任何具有 TCP/IP 功能的 Sun 支持的链接级接口一起使用, 如千兆 以太网、千兆以太网光纤信道以及其它接口。

使用 ATM 时, 应使用 Classical IP 或 LAN Emulation 确保所做配置支持 TCP/IP。 有关如何配置 SunATM 接口以支持这些协议的更多信息, 请参阅 《SunATM Installation and User's Guide  $\lambda$ .

有关其它协议的详细信息, 请参见第 xvii 页的 "相关文档资料"中列出的网络协 议手册。

# <span id="page-27-0"></span>卷集不匹配时怎么办

物理上的分隔使存储配置具有高可用性, 但要特别注意其它情况。站点间链接断 开、组件故障以及其它状况都可能会暂时导致主卷和次级卷不同步。 Sun SNDR 软 件使用多个日志和重新同步技术来重建镜像副本:

- 当指定的远程冗余卷刚格式化或其内容未知时,将执行整卷式同步 (即卷到卷 的整卷复制)。
- 如果主卷的修改早已由 Sun SNDR 软件记录下来,更新式重新同步将是一种保证 远程卷匹配的更好方法。
- 回退式重新同步是更新式同步的一种形式, 用于灾难恢复预演和必须恢复测试更 新的其它应用程序。第四章描述了如何在给定环境下使用这些技术。当有多个卷 要求同步时, Sun SNDR 软件可同时使用这几种技术。

### <span id="page-27-1"></span>开始使用: 任务概要

表 1-2 列出了开始使用 Sun SNDR 软件的高级步骤和任务。

#### <span id="page-27-2"></span>表 1-2 开始使用任务概要

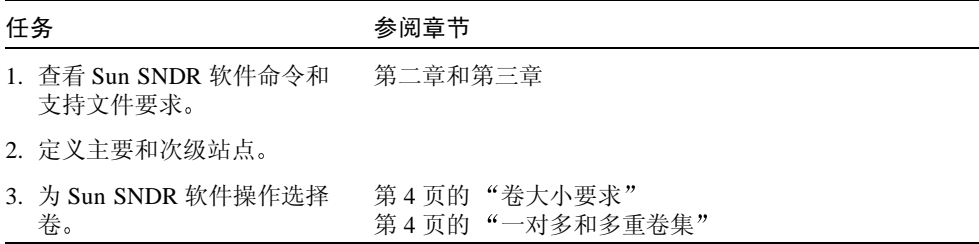

表 1-2 开始使用任务概要 (接上页)

| 任务 |                            | 参阅章节                                                |
|----|----------------------------|-----------------------------------------------------|
|    | 4. 为选定卷启用 Sun SNDR 软<br>件。 | 第 22 页的 "启用 Sun SNDR 软件"                            |
|    | 5. 使用 Sun SNDR 软件对卷执       | 第 16 页的 "命令选项和参数摘要"                                 |
|    | 行复制、更新和其它操作。               | 第 46 页的 "整卷式正向同步: 首次建立复制映像"                         |
|    |                            | 有关恢复方法,请参见第四章                                       |
|    | 6. 检查卷状态。                  | 第29页的"显示卷集和 I/O 组状态"                                |
|    |                            | 第 30 页的 "显示当前卷集和组名列表"                               |
|    |                            | 第 37 页的 "获取 Sun SNDR 软件和存储器高速缓存统<br>计信息: scmadm 命令" |

# <span id="page-30-2"></span><span id="page-30-0"></span>配置文件和位图

本章说明如何指定一个 Sun SNDR 3.0 版本软件的配置文件, 以及如何转换 Sun SNDR 2.0 版本软件的配置文件。此外, 它还说明了有关位图的注意事项以及如何 创建位图。

本章包括下列主题:

- 第11页的"使用配置文件"
- 第12页的"2.0版的配置文件"
- 第13页的"位图"
- 第14页的"使用64个以上的 Sun SNDR 软件卷集"

# <span id="page-30-1"></span>使用配置文件

使用 /usr/opt/SUNWesm/sbin/sndradm 命令启用 Sun SNDR 软件时,可以指 定一个可选配置文件以包含有关卷集的信息: 卷、主要和次级主机、位图、 Sun SNDR 操作模式等。也可以从命令行输入这些信息。

使用-f 配置文件 选项指定的配置文件字段与 SNDR 集 中的字段相似, 这在第16 页的"命令选项和参数摘要"中进行说明:

主要主机 主要设备 主要位图 次级主机 次级设备 次级位图 ip {sync | async} [q *IO 组名* | [C *标记* ]

参见表 2-1。请参见 rdc.cf 手册页以获取有关以上配置文件格式的信息。

<span id="page-31-1"></span>可选的配置文件格式字段 表 2-1

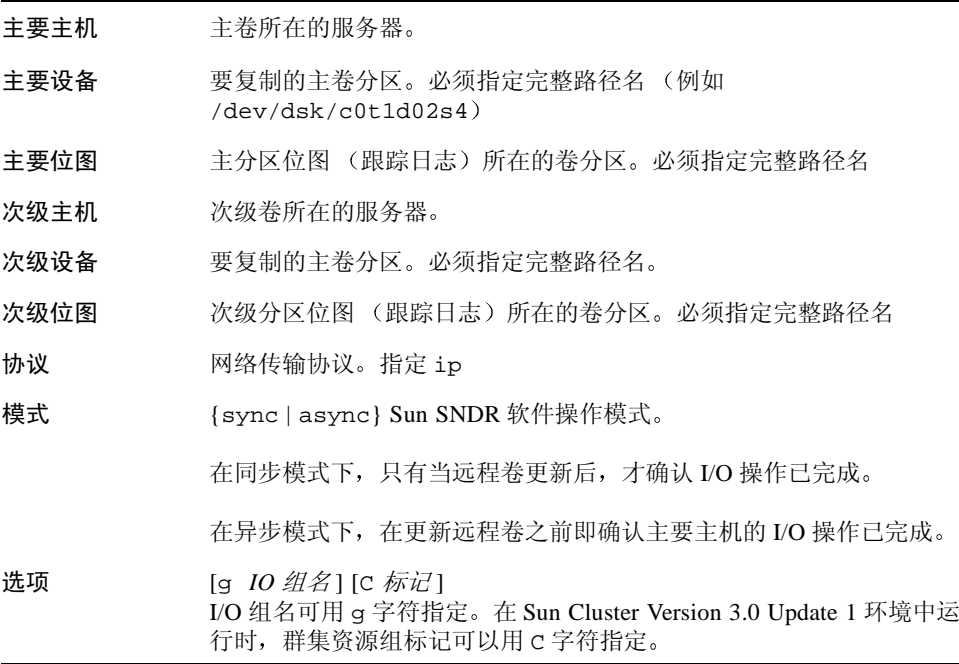

### <span id="page-31-0"></span>2.0 版的配置文件

如果从 Sun SNDR 软件 2.0 版升级到 3.0 版, Sun SNDR 软件会在安装过程中将 2.0 版的配置文件转换为最新的格式。 Sun SNDR 2.0 版软件使用三个配置文件:

- 名为 /etc/opt/SUNWrdc/rdc.cf 的缺省配置文件, 用来指定受 Sun SNDR 软 件控制的所有卷。还可以根据 Sun SNDR 2.0 版软件的服务器连接和灾难恢复方 案自定义配置文件: 如果该自定义配置文件名称为 /etc/opt/SUNWrdc/rdc.cf, Sun SNDR 3.0 安装进程将使用该文件。(如果 其名称不是 rdc.cf, 请将此信息包含在 rdc.cf 文件中, 这样就可以在 3.0 版 中使用它。)
- /etc/opt/SUNWrdc/rdc ii.cf 配置文件用于列出 rdc ii enable 脚本在 其上启用了 Sun StorEdge Instant Image 软件的所有次级卷。
- /etc/opt/SUNWspsv/sv.cf 存储卷(SV)驱动程序接口文件用于将 Sun SNDR 软件卷置于 SV 控制之下。

Sun SNDR 软件 3.0 版允许您继续使用 Sun SNDR 软件 2.0 版的 rdc.cf、 rdc\_ii.cf 以及 sv.cf 配置文件中指定的卷。

删除 2.0 版软件时, 使用 pkqrm(1M) 的删除进程将把 rdc.cf、 rdc ii.cf 以及 sv.cf 配置文件保留在其原始位置。当 Sun SNDR 软件 3.0 版安装进程在原始位置 找到它们时,将对其进行转换以在3.0版下使用。

### <span id="page-32-0"></span>位图

注意 - 编辑 /usr/kernel/dry/rdc.conf 文件后, 请重新引导服务器。

Sun SNDR 软件使用常规原始设备存储位图。这些原始设备应该存储在与包含数据 的磁盘不同的另外一张磁盘上。为这些位图设备配置 RAID (例如镜像分区)并确 保镜像成员与数据未保存在同一张盘上。

在群集环境中, 位图必须只驻留在卷上。此情况下的位图卷必须是相应的主或次级 数据卷所在的磁盘组或群集资源组的一部分。

根据 /usr/kernel/drv/rdc.conf 中的 rdc\_bitmap\_mode 的设置情况,保留 在磁盘上的位图可能在系统崩溃后仍保留下来。例如:

# rdc bitmap mode # - Sets the mode of the RDC bitmap operation, acceptable values are: 0 - autodetect bitmap mode depending on the state of SDBC (default). 1 - force bitmap writes for every write operation, so an update resync  $#$ can be performed after a crash or reboot. # 2 - only write the bitmap on shutdown, so a full resync is required after a crash, but an update resync is required after  $#$  $#$ a reboot. rdc bitmap mode=0;

> 如果服务器是配置在群集环境中, 请将位图模式设为1。如果服务器不是配置在群 集环境中, 您仍可选择将位图模式设置为1以改善错误修复情况。

#### <span id="page-32-1"></span>位图大小要求

可以使用下面的公式计算位图大小:

■ 1 KB + 4 KB\* 以 GB 为单位的设备存储空间

例如, 一个2 GB 的数据设备要求位图大小为 9 KB。(可以创建大于计算所得值的 位图。还可以对 GB 数执行上舍入操作。)

### <span id="page-33-0"></span>使用 64 个以上的 Sun SNDR 软件卷集

注意 – 编辑 /usr/kernel/drv/rdc.conf 文件后,请重新启动服务器。

如果配置了多于 64 个的 Sun SNDR 软件卷集, 则必须编辑运行 Sun SNDR 软件的 每台计算机上的 /usr/kernel/drv/rdc.conf 文件中的 rdc\_max\_sets 字段。 配置的卷集的缺省数目为 64。

例如, 要使用 128 个卷集, 请按以下所示修改文件; 注意 rdc max sets 字段后 的分号:

# # rdc\_max\_sets # - Configure the maximum number of RDC sets that can be enabled on # this host. The actual maximum number of sets that can be # enabled will be the minimum of this value and nsc max devices #(see nsctl.conf) at the time the rdc kernel module is loaded.  $#$ rdc max sets=128;

# <span id="page-34-1"></span>Sun SNDR 软件命令

<span id="page-34-0"></span>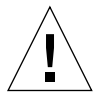

警告 - 不要在 Sun Cluster 3.0 环境中的服务器上安装或使用 Sun StorEdge 3.0 版 Core Services 和数据服务软件。 3.0 版的软件不能与 Sun Cluster 3.0 环境共存。 3.0 版的软件可与 Sun Cluster 2.2 环境共存, 它在此环境下不会影响故障修复功能。 3.0 版 Core Services 和数据服务软件可以在 Sun Cluster 3.0 Update 1 环境下支持群 集,并使 Sun StorEdge 软件具备高可用性。

注意 - 要使用 Sun SNDR 软件, 必须具有 root 用户权限。

本章描述使用 /usr/opt/SUNWesm/sbin/sndradm 的命令行可以使用哪些 Sun SNDR 命令。第四章描述如何在不同的数据恢复情况下使用命令。

本章包括下列主题:

- 第16页的"命令选项和参数摘要"
- 第22页的"启用 Sun SNDR 软件"
- 第23页的"禁用 Sun SNDR 软件"
- 第24页的"添加和删除 Instant Image 软件卷"
- 第25页的"启动整卷式同步 (卷间复制)"
- 第26页的"启动重新复制(卷间更新)"
- 第28页的"等待同步操作完成"
- 第28页的"停止 Sun SNDR 软件操作并启动记录"
- 第29页的"为卷集分配新的跟踪位图"
- 第29页的"显示卷集和 I/O 组状态"
- 第30页的"显示当前卷集和组名列表"
- 第31页的"显示链接状态"
- 第32页的"将卷集移到不同的 I/O 组中"
- 第33页的"更新卷集配置"
- 第34页的"更新磁盘群集标记名"
- 第34页的"复位卷集的复制模式"
- 第36页的"切换 Sun SNDR 软件的自动同步状态"
- 第36页的"设置异步队列"
- 第37 页的 "获取 Sun SNDR 软件和存储器高速缓存统计信息: scmadm 命令"

### <span id="page-35-3"></span><span id="page-35-0"></span>命令选项和参数摘要

/usr/opt/SUNWesm/sbin/sndradm命令使用表3-2中列出的选项和表3-3中列出 的参数。

注意 - 如果在未指定任何卷集参数的情况下使用命令, 该命令将对所有 Sun SNDR 集进行操作。

### <span id="page-35-1"></span>日志文件

/var/opt/SUNWesm/ds.log 文件包括 Sun SNDR 命令的操作日志消息。

#### <span id="page-35-2"></span>与 2.0 版的命令兼容

Sun SNDR 软件 3.0 版的 sndradm 命令与 Sun SNDR 软件 2.0 版的 rdcadm 命令基 本兼容。3.0 版的 sndradm 命令还与 rdcadm 命令链接在一起,如果现有脚本引用 rdcadm 命令, 3.0 版软件将使用 sndradm 命令完成指定操作。

表 3-1 列出了反映两个命令版本之间差异的实例。 3.0 版命令提供了更多选项和功 能,如在卷集组上操作的功能。
| Sun SNDR 软件 2.0 版  |             | Sun SNDR 软件 3.0 版<br>区别   |                                                                  |
|--------------------|-------------|---------------------------|------------------------------------------------------------------|
|                    | rdcadm,所有洗项 | sndradm 和 rdcadm,<br>所有洗项 | 使用任一选项且未指定一个 SNDR 集<br>时:                                        |
|                    |             |                           | 2.0 版命令将对 rdc.cf 文件中的所有<br>集讲行操作                                 |
|                    |             |                           | 3.0 版命令将对所有已启用的 SNDR <i>集</i><br>或由 -f <i>配置文件</i> 指定的卷集进行操<br>作 |
| rdcadm -a <i>佰</i> |             | sndradm $-a \{on$<br>off  | 2.0 版: $ / 2.0 (off) 或 1 (on)$                                   |
|                    |             |                           | 3.0 版: 指定 on 或 of f ,而不是 0 或 1                                   |
| rdcadm -A          |             | $endradm - P$             | 2.0 版: 显示自动同步状态                                                  |
|                    |             |                           | 3.0 版: 显示有关所有 SNDR <i>集</i> 的详<br>细信息                            |

Sun SNDR 软件 2.0 版的 rdcadm 与 3.0 版的 sndradm 命令的区别 表 3-1

## Sun SNDR 命令和 I/O 组操作

将 Sun SNDR 软件卷集添加到一个 I/O 组后, 可以通过发出一条命令对指定 I/O 组 中的所有卷集进行操作,而不影响其它卷集。大部分命令都可执行组操作,只要在 命令语法中包括-q IO 组名选项。

执行的操作彼此独立; 意即, 在 I/O 组 A 的卷集 1 上执行的操作与在 I/O 组 A 的卷 集 2 上的操作无关。

如果在一个 I/O 组的一个或多个卷集上执行操作时失败, I/O 组卷集中的卷数据状 态将不可知。要改正此状态:

- 纠正操作失败的卷集上的所有已知问题
- 重新在操作失败的整个 I/O 组或个别卷集上发出命令。

如果操作成功, I/O 组和卷集的状态将恢复正常; 也就是说, 存储在所有已复制的 卷上的数据都是主从一致的。

## Sun SNDR 命令和 Sun Cluster 操作

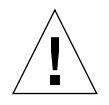

警告 - 不要在 Sun Cluster 3.0 环境中的服务器上安装或使用 Sun StorEdge 3.0 版 Core Services 和数据服务软件。 3.0 版的软件不能与 Sun Cluster 3.0 环境共存。 3.0 版的软件可与 Sun Cluster 2.2 环境共存, 它在此环境下不会影响故障修复功能。 3.0 版 Core Services 和数据服务软件可以在 Sun Cluster 3.0 Update 1 环境下支持群 集, 并使 Sun StorEdge 软件具备高可用性。

只能在 Sun Cluster 3.0 Update 1 环境中使用表 3-2 中所列的 C *标记* 和 -C *标记* 选 项。如果无意中在非群集环境中使用了这些选项, Sun SNDR 操作将不能执行。

## 使用 -f 配置文件的配置文件格式

使用-f 选项指定的配置文件字段与 SNDR 集 中的字段相似, 这在第18页的"命 令选项"中进行说明:

主要主机 主要设备 主要位图 次级主机 次级设备 次级位图 ip {sync | async} [q IO 组名1 [C 标记]

参见第11页的"使用配置文件"和 rdc.cf 手册页以获取更多信息。

<span id="page-37-0"></span>表 3-2 命令选项

| 洗项                                                                           | 定义                                                                                                    |
|------------------------------------------------------------------------------|----------------------------------------------------------------------------------------------------|
| $-n$                                                                         | 使用 sndradm 启动 Sun SNDR 软件操作后不再提示用户。缺省设置为<br>给出提示并要求回答。例如,启动从主卷到次级卷的整卷式同步后,<br>Sun SNDR 软件将提示 Overwrite secondary with primary?<br>$(Y/N)$ $[N]_o$ |
| -f 配置文件                                                                      | 指定用于定义 Sun SNDR 软件卷集的配置文件。如果不指定 <i>配置文</i><br>件、 SNDR 集 或 集 名, 命令将对所有卷集有效。                                                                        |
| SNDR 集                                                                       | 指定完整的 Sun SNDR 软件卷集配置信息。如果在命令行中未指定<br>SNDR 集, 将从使用 -f <i>配置文件</i> 选项指定的配置文件中检索此信息。<br>$SNDR \nsubseteq$ 的格式如下:                                    |
| 主要主机 主要设备 主要位图 次级主机 次级设备 次级位图 ip {sync   async} [g IO<br><i>组名</i> 1 IC 标记 1 |                                                                                                    |

*主要主机-* 主卷所在的服务器。

主要设备 - 要复制的主卷分区。必须指定完整路径名: 例如 /dev/rdsk/c0t1d0s2。

洗项 定义 主要位图 - 主分区位图 (跟踪日志) 所在的卷分区或文件。必须指定 完整路径名: 例如 /dev/rdsk/c0t1d0s2。 次级主机 - 次级卷所在的服务器。 次级设备 - 次级卷分区。必须指定完整路径名; 例如 /dev/rdsk/c0t1d0s2。 次级位图 - 次级分区位图 (跟踪日志) 所在的卷分区或文件。必须指 定完整路径名: 例如 /dev/rdsk/c0t1d0s2。 ip - 指定网络协议 sync | async - Sun SNDR 软件操作模式。在 sync 模式下, 远程卷 被更新后才确认 I/O 操作已完成。在 async 模式下, 远程卷被更新前 即确认主要主机 I/O 操作已完成。 q IO 组名 - 指定卷集所属的 I/O 组。 只能在 Sun Cluster 3.0 Update 1 环境下使用 "C 标记"和 "-C 标记" 洗项。如果无意中在非 Sun Cluster 3.0 环境中使用了这些洗项, Sun SNDR 操作将不能执行。 C 标记 - 只能用于 Sun Cluster 3.0 Update 1 环境下的操作。 c 标记指定本地数据和位图卷的磁盘组名或资源标记 (如果卷名中不 隐含有此类信息)。(例如, /dev/rdsk/md/dq/vol 和 /dev/vx/rdsk/dg/vol 都表明磁盘组名为 dg。)用户应该确保, 为 Sun SNDR 软件指定的群集标记与相应的群集资源组标记相匹配, 从而 保证在群集资源组重新配置时, 所有已安装的数据服务都被更新。 集名 Sun SNDR 软件卷集的名称, 由 Sun SNDR 软件指定。Sun SNDR 软件 指定的缺省卷集名为次级主机: 次级设备, 其中, 次级主机 是次级主 机名, 次级设备是次级卷分区名, 两者用冒号(:) 分隔。 由 Sun SNDR 软件卷集组成的 I/O 组的名称。 -q IO 组名 指定-α IO 组名将只对名为IO 组名的组中的卷集进行操作。 -c 标记 只能在 Sun Cluster 3.0 Update 1 环境中使用 C 标记 和 -C 标记选项。 如果无意中在非群集环境中使用了这些选项, Sun SNDR 操作将不能 执行。 指定 -c 标记将只对名为标记的群集资源标记中的卷集进行操作。

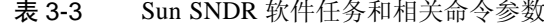

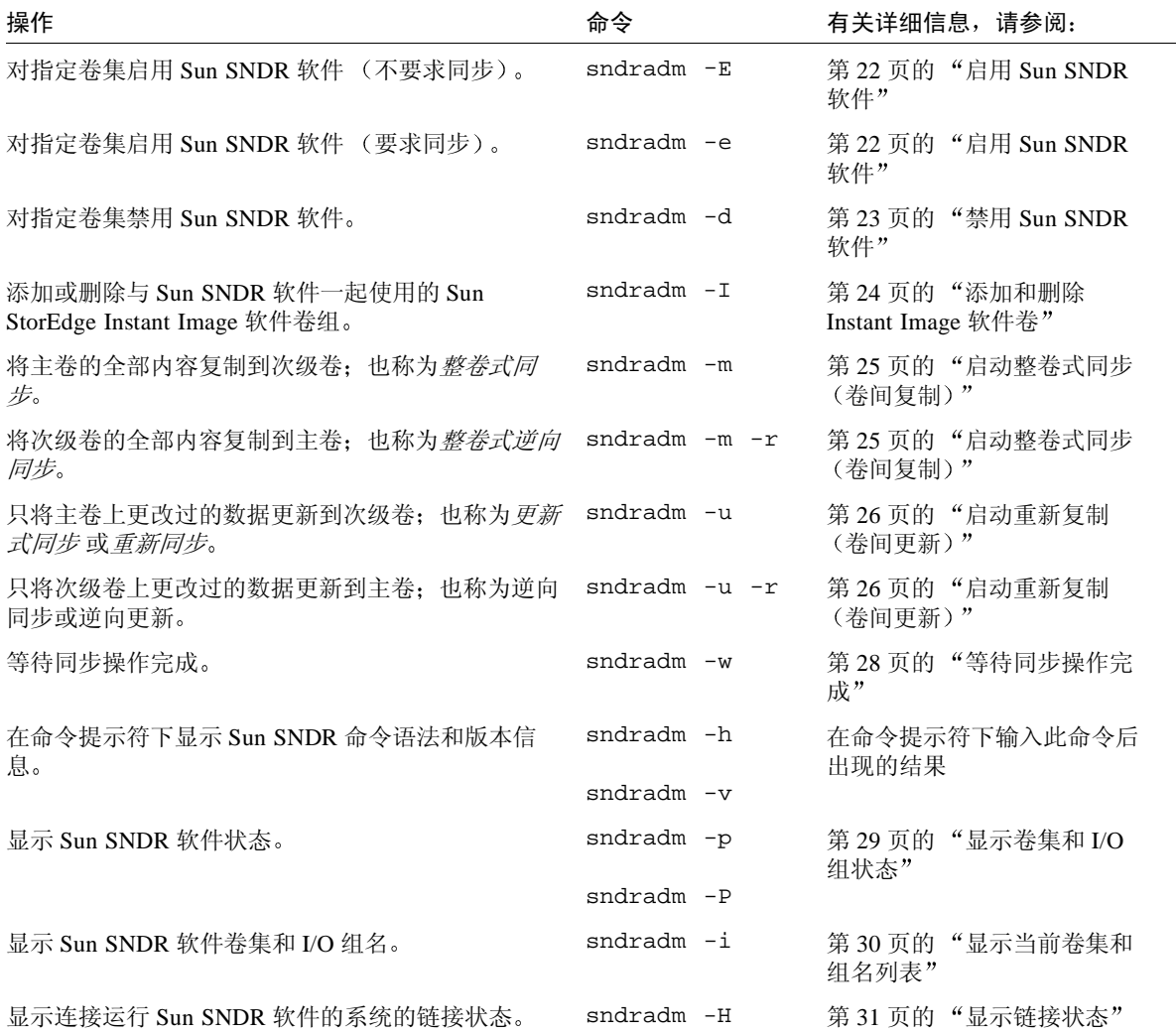

| 操作                     | 命令                                      | 有关详细信息,请参阅:                        |
|------------------------|-----------------------------------------|------------------------------------|
| 更改卷集的跟踪位图。             | $sndradm$ -R $b$                        | 第 29 页的 "为卷集分配新的<br>跟踪位图"          |
| 复位卷集的复制模式。             | $sndradm$ -R $m$<br>$\{sync   async \}$ | 第 34 页的 "复位卷集的复制<br>模式"            |
| 设置异步队列。                | sndradm -W<br>$sndradm$ -F              | 第36页的"设置异步队列"                      |
| 停止 Sun SNDR 软件复制和跟踪记录。 | $sndradm - 1$                           | 第28页的"停止 Sun SNDR<br>软件操作并启动记录"    |
| 切换自动同步状态。              | sndradm -a<br>$\{on   off\}$            | 第 36 页的 "切换 Sun SNDR<br>软件的自动同步状态" |
| 将所有指定的 SNDR 集移动到其它组。   | $sndradm$ -R q                          | 第 32 页的 "将卷集移到不同<br>的 I/O 组中"      |
| 更新或重新配置 Sun SNDR 软件卷集。 | sndradm $-R$ $-I$<br>配置文件               | 第 33 页的 "更新卷集配置"                   |
| 更新或重新配置磁盘组名或群集资源标记。    | $endradm$ -R $C$                        | 第 34 页的 "更新磁盘群集标<br>记名"            |

Sun SNDR 软件任务和相关命令参数 (接上页) 表 3-3

## 从哪台主机发出命令?

某些命令和同步情况要求您从主要主机、次级主机或同时从两者发出命令。参见 表 3-4。

<span id="page-40-1"></span>表 3-4 从哪台主机发出命令

<span id="page-40-0"></span>

| 任务              | 命令发出地   | 说明                                               |
|-----------------|---------|--------------------------------------------------|
| 为卷集分配新位图。       | 主要和次级主机 | 首先在新位图所在的且被分配<br>到的主机上执行此命令, 然后<br>在另一台主机上执行此命令。 |
| 禁用 Sun SNDR 软件。 | 主要或次级主机 | 可以在一台主机上禁用,在另<br>一台主机上保持启用, 然后在<br>禁用的主机上重新启用。   |
|                 | 主要和次级主机 | 如果是删除卷集, 需同时在两<br>台主机上执行此操作。                     |

| 任务                   | 命令发出地   | 说明                                       |
|----------------------|---------|------------------------------------------|
| 启用 Sun SNDR 软件。      | 主要和次级主机 | 首次启用 Sun SNDR 软件时,<br>需同时从两台主机上发出命<br>令。 |
| 整卷式正向或逆向同步 (复<br>制)。 | 主要主机    | 确保两台主机都已启用。                              |
| 正向或逆向同步 (更新)。        | 主要主机    | 确保两台主机都已启用。                              |
| 记录。                  | 主要主机    | 如果正在进行同步操作, 仅在<br>主要主机上执行。               |
|                      |         | 如果主要主机出现故障, 在次<br>级主机上执行。                |
|                      | 主要或次级主机 | 如果没有正在进行同步操作,<br>可在任意一台主机上执行。            |
| 切换自动同步状态。            | 主要主机    |                                          |
| 更新一个 I/O 组。          | 主要和次级主机 |                                          |

从哪台主机发出命令 *(接上页)* 表 3-4

# <span id="page-41-1"></span><span id="page-41-0"></span>启用 Sun SNDR 软件

注意 - 首次启用 SNDR 软件时, 必须同时在主要和次级主机上启用。

使用命令启用 SNDR 卷集并开始记录跟踪日志。也可使用这些命令创建一对多和多 重卷集。参见第4页的"一对多和多重卷集"。

使用 sndradm -e 或 sndradm -E 启用 Sun SNDR 软件时, 将对指定的 SNDR 集 和可选的 I/O 组启用 SNDR 软件。在 SNDR 集选项中指定-q IO 组名时, 这些命 令还可将卷集添加到 I/O 组中。

## 使用卷集名

当您首次启用卷集时, Sun SNDR 软件将指定一个缺省的卷集名次级主机: 次级设 备, 其中, 次级主机 是次级主机名, 次级设备 是次级卷分区名, 两者用冒号(:) 分 隔。卷集名在本文档中称为*集名*。

执行这些命令后, 您可以使用次级主机: 次级设备 名作为每次发出 Sun SNDR 命令 时的卷集名,而不用指定卷集的完整信息,包括主要主机、次级主机、卷和位图信 息等。

sndradm -e

此命令对位图跟踪进行设置, 以指示出卷之间需要执行整卷式重新同步, 同时启用 跟踪日志。它还将本地卷置于存储卷(SV)驱动程序控制下: 同时将位图跟踪卷添 加到 SV 驱动程序中。

语法

sndradm -E [-g IO 组名] [-C 标记] [-n] {-f 配置文件 | SNDR 集 }

 $sndradm$  - $E$ 

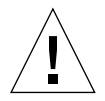

警告 - 使用 sndradm -E 命令之前, 确保卷已经用 Sun SNDR 软件之外的方法同 步 (例如, 从磁带或其它媒体恢复)。如果使用此命令之前卷没有同步, 次级卷或 目标卷将包含不一致的数据。

该命令清除位图跟踪日志, 以表明指定的卷已经完全同步, 并且启用了跟踪日志。 它还将本地卷集添加到存储器卷(SV)驱动程序控件中; 位图跟踪卷也添加到了 SV 驱动程序中。

语法

sndradm-E [-q IO 组名] [-C 标记] [-n] {-f 配置文件 | SNDR 集 }

# <span id="page-42-0"></span>禁用 Sun SNDR 软件

注意 - 参见第 24 页的"删除 SV 控制下和 Sun StorEdge 配置中的卷"。

当主卷和次级卷不需再以 Sun SNDR 软件卷集的形式相关时, 可使用 sndradm -d 命令。

此命令丢弃所有活动的 Sun SNDR 软件跟踪日志。参见第22页的"启用 Sun SNDR 软件"以重新启用 Sun SNDR 软件复制操作, 参见第 25 页的 "启动整卷式 同步 (卷间复制)"以重新创建相同的复制集。

sndradm -d

发出此命令时, Sun SNDR 软件将终止指定主卷和次级卷间的所有复制服务并断开 这些券集间的联系。它还将手弃所有跟踪主券和次级券间暂时差别的活动跟踪日 志。

注意 - 此命令还会删除 Sun StorEdge 数据服务的指定卷集的信息。

语法

sndradm -d [-g *IO 组名*] [-C 标记] [-n] [-f *配置文件* | SNDR 集 | 集名]

## <span id="page-43-1"></span>▼ 删除 SV 控制下和 Sun StorEdge 配置中的卷

Sun SNDR sndradm -e 和 sndradm -E 命令自动将配置好的卷添加到 SV 驱动 程序的配置中。禁用 Sun SNDR 卷时, 卷不会自动从 Sun StorEdge 配置中删除。此 外, 您可能使用 Sun StorEdge SV 驱动程序 svadm -d 命令将启用的卷意外删除。

svadm 命令目前尚不具备检查功能, 以防止从活动的 Sun SNDR 卷集中删除已配置 的卷。要删除一个卷, 可使用 sndradm -i 命令选项显示出卷信息, 以确保其未 配置。如果卷未在其中列出, 则可安全地将其删除。

1. 在 Sun StorEdge 软件中通过使用 sndradm -d 命令来禁用卷。

2. 使用 svadm -d 命令删除 SV 控制下的卷。

## <span id="page-43-2"></span><span id="page-43-0"></span>添加和删除 Instant Image 软件卷

使用 sndradm -I 命令添加或删除 Instant Image 软件卷, 以与已启用的 Sun SNDR 软件卷集一起使用。在次级主机和主要主机上使用此命令, 可为逆向和正向 同步更新操作提供数据保护功能。也可在自动重新同步过程中使用此命令来保护数 据; 参见第50页的"配置有 Instant Image 软件的自动同步"。

注意 - 使用此命令前可先用 sndradm -e 命令启用 Sun SNDR 软件卷集。第22页 的"启用 Sun SNDR 软件"中描述了此命令。

sndradm -I a

此命令用类似于 Sun SNDR 2.0 版软件使用的 rdc ii.cf 文件的格式, 将 Instant Image 卷组项添加到数据服务中。(参见第12页的"2.0版的配置文件"。)

### 语法

sndradm -I a 主卷 隐藏卷 位图卷

其中, *主卷、隐藏卷* 和*位图卷* 是己配置的 Instant Image 卷到原始设备的完整路 径。请参见 《Sun StorEdge Instant Image 3.0 系统管理员指南》以获取更多信息。

注意-在网络链接或机器出现故障后,但在 /usr/opt/SUNWrdc/lib/sndrsyncd 守护程序执行更新式同步操作之前, 此命 令将创建一个匹配的 Instant Image 卷组项。更新完成后,您可选择使用 /usr/opt/SUNWscm/sbin/iiadm -d 命令删除该项目。不过,最好不要删除该 项目, 以便守护程序在以后的涉及 Instant Image 软件的重新同步中使用。参见第 50 页的"配置有 Instant Image 软件的自动同步"。

### $sndradm - I d$

此命令从数据服务中删除 Instant Image 卷组项。

语法

sndradm -I d 主卷 隐藏卷 位图卷

其中, *主卷、隐藏卷* 和*位图卷* 是己配置的 Instant Image 卷到原始设备的完整路 径。请参见 《Sun StorEdge Instant Image 3.0 系统管理员指南》以获取更多信息。

## <span id="page-44-0"></span>启动整卷式同步 (卷间复制)

注意 - 如果由 sndradm -m或 sndradm -m -r 命令启动的同步被中断,请使用 sndradm -u 更新命令完成同步。 使用 /usr/opt/SUNWscm/sbin/scmadm -S 命令可杳看同步操作的讲度。

当满足以下所有情况时, 可使用 sndradm -m 命令:

- 主卷和次级卷的内容可能不一致
- 不存在用于执行增量重新同步卷操作的跟踪日志信息
- 主卷上的所需内容完整
- 希望完全覆盖次级卷内容

当满足以下所有情况时, 可使用 sndradm -m -r 命令:

- 主卷和次级卷内容可能不一致
- 不存在用于执行增量重新同步卷操作的跟踪日志信息
- 次级卷上的所需内容完整
- 希望完全覆盖主卷内容

### sndradm -m

此命令可启动由主卷到次级卷的整卷式复制操作。它还启动了由主卷到次级卷的并 行复制操作; 主卷中的任何新信息都将复制到次级卷上

#### 语法

sndradm -m [-g *IO* - ] [-C ] [-n] [-f |*SNDR* | - ]

sndradm -m -r

此命令可启动由次级卷到主卷的整卷式逆向复制操作。它同时还启动了由主卷到次 级卷的复制; 主卷中的任何新信息都复制到次级卷上

### 语法

sndradm -m -r [-g *IO* - ] [-C ] [-n] [-f | *SNDR* | - ]

注意-整卷式逆向复制操作完成之前,不要启动会向卷写入数据的主应用程序(如 数据库应用程序)。

# <span id="page-45-0"></span>启动重新复制 (卷间更新

注意 - 如果由 sndradm -m 或 sndradm -m -r 命令启动的同步操作被中断, 请 使用 sndradm -u 更新命令完成同步。使用 /usr/opt/SUNWscm/sbin/scmadm -S 命令可查看同步操作的进度。

当满足以下所有情况时, 可使用 sndradm-u 命令:

- 使用 sndradm -1 命令停止了复制操作或链接被断开,但跟踪日志处于活动状 态。
- 主卷上的所需内容完整。
- 希望覆盖跟踪日志中记录的次级卷上与主卷不同的部分。
- 希望启动由主卷到次级卷的复制。

当满足以下所有情况时, 可使用 sndradm -u -r 命令:

- 使用 sndradm -1 命令停止了复制操作或链接被断开,但跟踪日志处于活动状 态。
- 次级卷上的所需内容完整。
- 希望覆盖跟踪日志中记录的主卷上与次级卷不同的部分。
- 希望启动由主卷到次级卷的复制。

#### sndradm -u

此命令实现由主卷到次级卷的重新同步。它根据复制停止时跟踪日志中记录的更改 来更新次级卷。它还启动了主卷和次级卷间的并行复制操作; 主卷中的任何新信息 都将复制到次级卷上。

#### 语法

sndradm -u [-q*IO 组名*][-C 标记][-n][-f *配置文件*|SNDR 集| 集名]

 $sndradm -u -r$ 

提示 - 您可以使用此命令将主卷恢复到从被停止的次级卷上捕获的即时映像状态。

此命令实现由次级卷到主卷的重新同步。它根据复制停止时跟踪日志中记录的更改 来更新主卷。它还启动了主卷和次级卷间的并行复制操作; 主卷中的所有新信息都 将复制到次级卷上。

#### 语法

sndradm -u -r [-q IO 组名][-C 标记][-n][-f 配置文件|SNDR 集| 集名]

## <span id="page-47-0"></span>等待同步操作完成

在以下任一种情况下,都可使用 sndradm -w 命令:

- 在指定的卷集或 I/O 组上使用主应用程序 (如数据库程序) 或其它 Sun SNDR 软 件命令之前, 需要确保复制或更新操作已经完成
- 禁用一个卷集之前,需确保所有写或复制操作可以完成
- 作为执行 Sun SNDR 软件命令的脚本的一部分

 $sndradm -w$ 

此命令将指示 Sun SNDR 软件等待, 直到正在进行的复制或更新式同步操作完成。 它可防止其它 Sun SNDR 软件命令在指定的卷集或 I/0 组上执行。

语法

sndradm -w[-q*IO 组名*][-C 标记][-n][-f *配置文件*|SNDR 集| 集名]

# <span id="page-47-1"></span>停止 Sun SNDR 软件操作并启动记录

使用 sndradm -1 命令可在已启用的卷集和 I/O 组上启动状态和跟踪日志记录操 作。

注意 – 要在使用 sndradm -1 命令后继续 Sun SNDR 软件操作,可使用 sndradm -m命令执行整卷式重新同步或使用 sndradm -u命令执行更新式重新同步。还需注 意, 当从次级主机上发出 sndradm -1 命令时, 此命令对当前正在同步的任意卷 的次级卷无效。

 $sndradm -1$ 

此命令可停止主卷和次级卷间的复制,并启动这些卷上的跟踪日志。如果一个卷集 或 I/O 组的操作被中断, Sun SNDR 软件将继续记录。

如果一个 I/O 组中的所有卷集在一个卷集进入跟踪记录模式时正在复制 (这意味着 次级卷上包括相应主卷的有效的即时副本), 组中其它卷集将自动进入跟踪记录模 式。此方法可保证次级卷上保存有一个有效的即时副本。

sndradm -1 [-q *IO 组名*] [-C 标记] [-n] [-f *配置文件* | SNDR 集 | 集名]

## <span id="page-48-1"></span>为卷集分配新的跟踪位图

当您需要为卷集分配一个新的跟踪位图时,可使用 sndradm -R b命令。

提示 - 如果是从 Sun SNDR 2.0 版软件升级至 3.0 版并使用了位图文件而不是 2.0 版 的位图卷, 可使用此命令为 Sun SNDR 卷集分配新的主要和次级主机位图卷。此命 令将所有数据从位图文件复制到位图卷。 *《Sun StorEdge Network Data Replicator* 3.0 安装指南》中描述了该过程。

#### sndradm -R b

此命令可为现有的卷集分配一个新的跟踪位图。您可以更改主要或次级主机上的位 图。此命令将所有数据从旧位图复制到新位图。

#### 语法

sndradm -R b{p|s} *新位图名* [-q *IO 组名*][-c *标记*][-n][-f *配置文件*|SNDR 集| 集名1

- 要更改主要主机位图, 从主要主机上发出此命令。
- 要更改次级主机位图,从次级主机上发出此命令。
- 可选,为保证状态报告的一致性,可同时从两台主机上发出此命令。例如,要 更改次级主机位图, 首先从次级主机上发出此命令, 然后从主要主机上发出此 命令。

## <span id="page-48-0"></span>显示卷集和 I/O 组状态

使用 sndradm -p 和 sndradm -P 命令可显示状态信息。使用-g *IO 组名* 和-C 标记选项可过滤输出, 以便只包括由 IO 组名或标记标识的组或群集中的卷。

### sndradm -p

此命令显示 Sun SNDR 软件检测到的有关卷集和 I/O 组状态的简短信息。以下为此 命令在主要主机上的输出示例

# **sndradm** -**p** /dev/rdsk/c4t96d0s1 <- fast7:/dev/rdsk/c2t0d0s1 /dev/rdsk/c4t97d0s1 <- fast7:/dev/rdsk/c2t0d0s1 /dev/rdsk/c4t98d0s1 <- fast7:/dev/rdsk/c2t0d0s1

### 语法

sndradm -p  $[-q I0 \nparallel 2]$   $[-C \nleftrightarrow \overline{w}$ 

sndradm -P

此命令显示 Sun SNDR 软件检测到的有关卷集和 I/O 组状态的详细信息。以下为此 命令在主要主机上的输出示例

```
# sndradm -P
/dev/rdsk/c4t96d0s1 <- fast7:/dev/rdsk/c2t0d0s1
autosync: off, max q writes: 60, max q fbas: 800, mode: sync
/dev/rdsk/c4t97d0s1 <- fast7:/dev/rdsk/c2t0d0s1
autosync: off, max q writes: 60, max q fbas: 800, mode: sync
/dev/rdsk/c4t98d0s1 <- fast7:/dev/rdsk/c2t0d0s1
autosync: off, max q writes: 60, max q fbas: 800, mode: async
```
### 语法

sndradm -P  $[-q I0 \nparallel 2]$ [-C  $\kappa U$ ]

# <span id="page-49-0"></span>显示当前卷集和组名列表

使用 sndradm -i 命令显示卷集和 I/O 组名。

提示 – 您也可以使用此命令的输出来创建一个适于使用 sndradm -R -f *配置文* 件命令进行编辑的配置文件

sndradm -i

此命令可显示正在使用的当前卷集和 I/O 组名列表。以下为输出示例:

### $# \nand  $radm - i$$

fast7 /dev/rdsk/c2t0d0s1 /dev/rdsk/c2t1d0s0 fast8 /dev/rdsk/c4t96d0s1 /dev/rdsk/c6t0d0s4 ip sync

fast7 /dev/rdsk/c2t0d0s1 /dev/rdsk/c2t1d0s3 fast8 /dev/rdsk/c4t97d0s1 /dev/rdsk/c6t0d0s6 ip sync

fast7 /dev/rdsk/c2t0d0s1 /dev/rdsk/c2t1d0s4 fast8 /dev/rdsk/c4t98d0s1 /dev/rdsk/c6t0d0s8 ip async

注意, 输出格式与在配置文件中输入信息的格式相同: 主要主机 主要设备 主要位图 次级主机 次级设备 次级位图 ip {sync | async}

### 语法

sndradm -i  $[-gIO\mathcal{Q}A]$   $[-C\mathcal{W}A]$ 

使用-g IO 组名和-C 标记选项可对输出进行过滤, 以只包括由 IO 组名或标记标 识的组或群集中的卷。

## <span id="page-50-0"></span>显示链接状态

使用 sndradm -H 命令检查主要和次级主机的链接状态。

注意 - 可使用 ping(1M) 命令对由 sndradm -H 显示的链接状态进行补充。

sndradm -H

此命令显示当前为选定集配置的主要和次级主机的机器名、卷和位图卷。还显示了 机器间的链接是活动的还是停止的。例如:

# sndradm -H atm-fred:/dev/vx/rdsk/freddg/sndr\_vol01 Report SNDR link health?  $(Y/N)$  [N]: y

```
SNDR: atm-ethel /dev/rdsk/c3t9d0s3 /dev/rdsk/c6t0d0s4
atm-fred /dev/vx/rdsk/freddq/sndr_vol01 /dev/rdsk/c6t0d0s6
Inactive
```
Active 表示复制或同步操作正在指定卷集使用的链接上进行。 Inactive 表示链 接可能断开或所有集都处于记录模式。

### 语法

sndradm -H 次级主机: 次级设备

其中, 次级主机是次级主机名, 次级设备是次级卷分区名, 两者用冒号隔开(:)。 (首次启动集时, Sun SNDR 软件分配的缺省卷集名为*次级主机: 次级设备*。)

如果没有指定参数, Sun SNDR 软件将显示所有已配置的卷集: 不过, 为了获得最 佳显示结果,请使用次级主机:次级设备指定一个卷集。

## <span id="page-51-0"></span>将卷集移到不同的 1/0 组中

使用 sndradm -R g命令将卷集移到不同的 I/O 组。要将多个卷集移到一个 IO 组 名中,请使用相同的 IO 组名, 然后在命令行中指定不同的集名。

提示- 还可以把所有卷集从一个 I/O 组移动到另一个 I/O 组。使用以下命令: sndradm -g IO 组名 -R g 新的IO 组名

要移动 I/O 组中的选定集, 在文件中输入该卷集的信息并使用 -f 配置文件选项。

提示 - 要从 I/O 组中删除一个卷集, 使用双引号指定一个空组, 如下所示: sndradm -R q ""  $\{SNDR \nleq I \nleq I\}$ 

要从 I/O 组中删除所有卷集: sndradm -R g "" -g  $IO$   $\mathcal{H}\&$ 

要从 I/O 组删除选定的集, 在文件中输入该卷集的信息并使用 -f 配置文件选项。

sndradm -R q

此命令可以将卷集移动到不同的 I/O 组, 以便更新现有的 I/O 组。必须指定至少一 个*集名*。在主要和次级主机中输入此命令。

语法

sndradm -R q IO组名[-q IO组名][-C 标记][-n][-f 配置文件|SNDR集| 集名]

# <span id="page-52-0"></span>更新卷集配置

使用 sndradm -R -f 命令更改当前正由 Sun SNDR 软件操作的卷集。使用配置 文件并且对其讲行更改时, 此命令很有用。

使用-f 选项指定的配置文件字段与 SNDR 集中的字段相似, 这些字段在表 3-2 中 进行说明:

主要主机 主要设备 主要位图 次级主机 次级设备 次级位图 ip {sync | async} [q IO 组名1 [C 标记]

参见第11页的"使用配置文件"和 rdc.cf 手册页以获取更多信息。

 $sndradm - R - f$ 

此命令可更新或重新配置指定配置文件中的当前卷集配置。

语法

sndradm -R -f 配置文件[-q IO 组名][-C 标记][-n]

<span id="page-53-1"></span>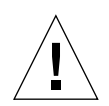

# 更新磁盘群集标记名

警告 - 不要在 Sun Cluster 3.0 环境中的服务器上安装或使用 Sun StorEdge 3.0 版 Core Services 和数据服务软件。 3.0 版的软件不能与 Sun Cluster 3.0 环境共存。 3.0 版的软件可与 Sun Cluster 2.2 环境共存, 它在此环境下不会影响故障修复功能。3.0 版 Core Services 和数据服务软件可以在 Sun Cluster 3.0 Update 1 环境下支持群集, 并使 Sun StorEdge 软件具备高可用性。

当卷路径名中未指示出磁盘组名或群集资源标记时, 使用 sndradm -R C命令。 此命今不影响远程卷, 不能在非群集环境下使用。

提示-可以把一个群集标记内的所有卷集移到另一个群集标记中。使用以下命令:

sndradm -C 标记 -R C 新标记

sndradm -R C

此命令可以在一个卷集中更新或重新配置本地卷的当前磁盘组名或群集资源标记。 此处的标记定义为磁盘组名或群集资源标记。

语法

sndradm -R C 标记 [-g IO 组名] [-C 标记] [-n] [-f 配置文件 | SNDR 集 | 集名 ]

# <span id="page-53-0"></span>复位卷集的复制模式

可使用 sndradm -R m 命令更改卷集的复制模式。

注意 - 如果卷集是 I/O 组的一部分, 从组中删除该卷集并更改其模式。可使用 sndradm -R q 命令从一个组中删除一个卷集、选定的卷集或所有卷集。参见第32 页的"将卷集移到不同的 I/O 组中"和第35 页的"从组中删除卷集并更改其复制 模式"中所述的操作过程。

<span id="page-54-1"></span> $sndradm$  -R  $m$ 

此命令可重新配置卷集的复制或镜像模式。

语法

sndradm -R m {sync | async} [-C 标记] [-n] [-f 配置文件 | SNDR 集 | 集名]

注意事项

- 混合模式 I/O 组 不允许创建混合 I/O 组, 即镜像模式在一个集中为异步但在另 一个集中为同步的组。
- 卷集要求 I/O 组中的所有卷集都必须有相同的主要主机、次级主机和镜像模 式。

### <span id="page-54-0"></span>▼ 从组中删除卷集并更改其复制模式

1. 从组中删除卷集。

# sndradm -R g "" {SNDR 集 | 集名}

2. 更改卷集的复制模式。

参见第35页的"语法"。

# sndradm -R m {sync | async}  $#A$ 

3. 如果需要, 将已经更改的卷集添加到 I/O 组。 参见第32页的"将卷集移到不同的 I/O 组中"。

# sndradm -R g IO 组名 [-f 配置文件 | SNDR 集 | 集名]

# <span id="page-55-2"></span>切换 Sun SNDR 软件的自动同步状态

可用 sndradm -a 命令启用或禁用自动同步。

### <span id="page-55-1"></span>sndradm -a

此命令可启用或禁用 Sun SNDR 软件的自动同步。如果在主要主机上启用了 Sun SNDR 软件的自动同步, 当系统重新引导或链接出现故障时, 同步守护程序将尝试 重新同步。

缺省状态为禁用。

### 语法

sndradm -a {on | off} [-g IO 组名] [-C 标记] [-n] [-f 配置文件 | SNDR 集 | 集 名】

## <span id="page-55-3"></span>设置异步队列

使用以下命令设置异步模式中的队列所允许的写操作或 512 KB 块的最大数目。

### <span id="page-55-0"></span> $sndradm$   $-W$

此命令可以对异步模式下的卷集设置可排队等候的最大写操作数。缺省 值 为 60。 例如, 将此值设为1可保证次级卷在主卷写操作后只执行一次写操作。

### 语法

sndradm -W 值[-q IO 组名][-C 标记][-n][-f 配置文件| SNDR 集| 集名]

#### $sndradm - F$

此命令可设置异步队列中的 512 KB 块的最大数目。缺省值为 800。

### 语法

sndradm -F 值[-g IO 组名][-C 标记][-n][-f 配置文件 | SNDR 集 | 集名]

# <span id="page-56-1"></span>获取 Sun SNDR 软件和存储器高速缓存 统计信息: scmadm 命令

此命令显示存储器高速缓存信息并可用来查看 Sun SNDR 软件统计信息。请参见 scmadm 手册页以了解关于此命令的更多信息。

### <span id="page-56-0"></span> $scmadm - S$

键入带有所需选项的 /usr/opt/SUNWscm/sbin/scmadm -S 命令后,即可使用 表 3-5 中所列的按键。

表 3-5 查看 scmadm 显示结果使用的按键

| 按键 | 执行操作                                               |
|----|----------------------------------------------------|
| F  | 向前滚动显示结果。                                          |
| B  | 向后滚动显示结果。                                          |
| M  | 在常规高速缓存统计信息和 Sun SNDR 软件屏幕间切换。                     |
| T  | 显示计数器最近一次复位 (-z 选项用于复位计数器) 以来累积生<br>成的重要的高速缓存统计信息。 |

在同步操作中, Sun SNDR 软件屏幕显示:

- 每个卷的同步操作已完成的百分比
- 指示同步方向的箭头
- 每个卷的状态

### 语法

/usr/opt/SUNWscm/sbin/scmadm -S [-M] [-d 延迟时间] [-1 日志文件] [ $-r$  [  $\bar{\mathcal{B}}$   $\bar{\mathcal{B}}$  ] ] [-z]

表 3-6 列出了 scmadm -S 的选项。

<span id="page-57-0"></span>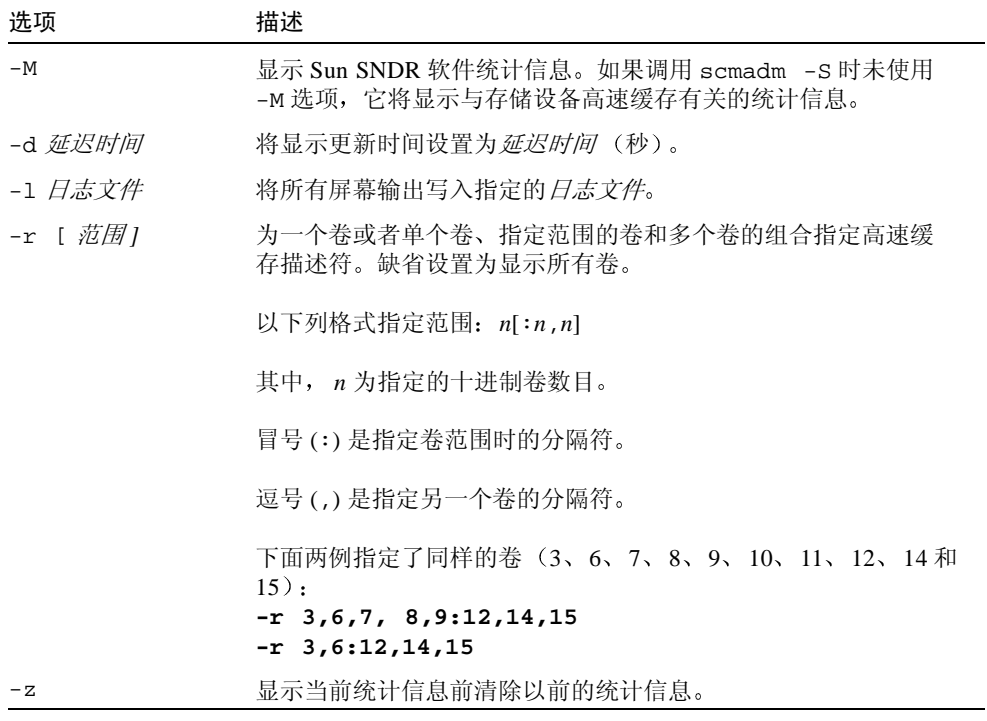

## scmadm -S屏幕输出示例

显示的统计信息包括表 3-7 中列出的字段。键入 scmadm -S -M 只显示 Sun SNDR 软件的统计信息, 键入命令后按下 M 键可在 Sun SNDR 软件屏幕和常规高 速缓存统计信息之间切换。

<span id="page-57-1"></span>Sun SNDR 软件屏幕显示字段 表 3-7

| 字段          | 描述                                     |
|-------------|----------------------------------------|
| Primary     | 指定主分区。                                 |
| link status | 指出是启用还是禁用复制, 如果同步操作正在进行, 将指示出同步<br>方向。 |
| secondary   | 指定次级分区。                                |

表 3-7 Sun SNDR 软件屏幕显示字段 (接上页)

| 字段                    | 描述                                                                                                    |
|-----------------------|----------------------------------------------------------------------------------------------------|
| dual copy<br>status   | 使用下列关键字指示当前状态:                                                                                                    |
|                       | 1ogging – 未复制数据,正在将更改写入跟踪日志。                                                                                                    |
|                       | need rev sync - 正在记录,但以前的逆向同步尚未完成。主<br>卷可能处于不一致的状态中。当逆向同步操作成功后, 或者由<br>Instant Image 软件对主卷进行更新 (它将恢复以前的有效快照而<br>无需重复逆向同步操作来恢复一致性)后, need rev sync 状<br>杰将被清除。 |
|                       | need sync - 正在记录,但以前的同步尚未完成。次级卷可能处<br>于不一致的状态中。当同步操作成功后, 或者由 Instant Image 软件<br>对次级卷进行更新 (它将恢复以前的有效快照而无需重复同步操<br>作来恢复一致性)后, need sync 状态将被清除。                |
|                       | replicating – 正在将写入主卷的数据复制到次级卷。以前称为<br>enabled.                                                                                                    |
|                       | rev sync - 由次级卷到主卷的同步操作正在进行。                                                                                                    |
|                       | sync - 由主卷到次级卷的同步操作正在进行。                                                                                                    |
|                       | volume down - 卷出现错误。                                                                                                    |
| recovery needed       | 显示需要恢复的分区段的百分比。                                                                                                    |
| recovery<br>completed | 显示已经重新同步的分区的百分比。                                                                                                    |

参见代码示例 3-1 中的输出示例。

- 链接状态中的等号 (=) 表示链接正常并已启用复制操作
- 恢复字段中的星号(\*)是需要恢复和已完成恢复的百分比的图示
- 箭头(>)指示出同步方向

代码示例 3-1 scmadm - S 链接状态输出

<span id="page-58-0"></span>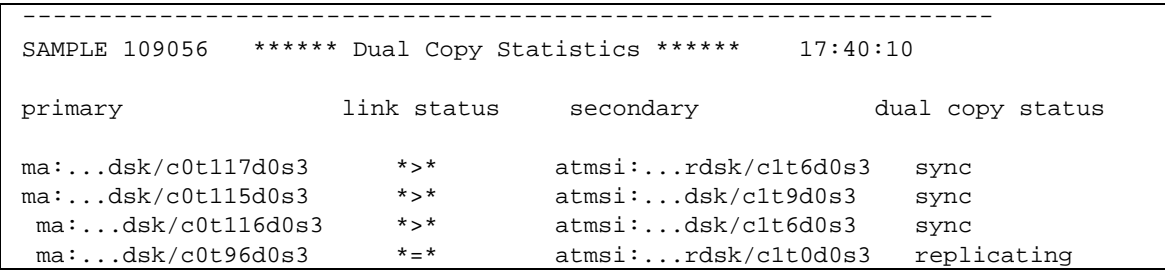

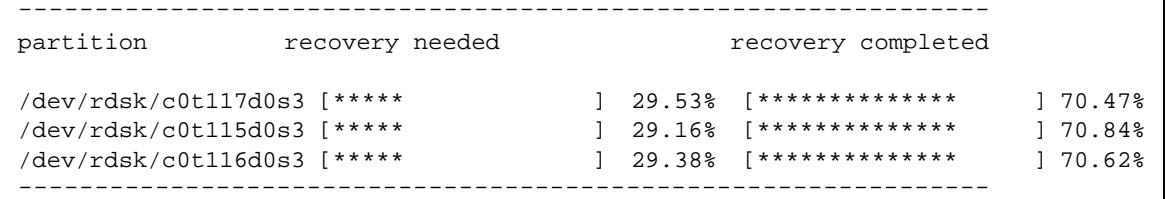

## scmadm -S 屏幕输出示例

scmadm -S统计信息中包括的字段在表 3-8中列出。使用M键可在这些统计信息和 Sun SNDR 软件统计信息之间切换。使用 T 键可显示自最近一次计数器复位以来累 积生成的高速缓存统计信息。键入 scmadm -S -z 可复位计数器。

代码示例 3-2 和代码示例 3-3 中的输出包括高速缓存统计信息和累积的高速缓存统 计信息。

<span id="page-59-0"></span>表 3-8 scmadm - S 字段

| 字段               | 描述                                                                     |
|------------------|------------------------------------------------------------------------|
| cd               | 指定高速缓存描述符数目。                                                           |
| cached-partition | 指定要控制的磁盘分区。                                                            |
| disk-io          | 显示每秒从物理磁盘读取或向其写入的字节数 (KB)。                                             |
| cache            | 显示每秒从数据高速缓存读取或向其写入的字节数 (KB)。                                           |
| write-blocks     | dirty — 尚未进入转存队列的已占用高速缓存块的数量。                                          |
|                  | todisk — 已经进入转存队列等候写入磁盘的块的数量。此处显<br>示的块数最终转移到 disk-io 中 (写操作数)。        |
| accesses/s       | 显示每秒由高速缓存维护的 I/O 操作的数量 (每秒的读操作数 +<br>每秒的写操作数)。 accesses/s 是命中数和失误数的总和。 |
| read/s           | 显示每秒维护的读取请求 (命中)数。                                                     |
| write/s          | misses/s — 显示每秒的读取失误数。<br>显示每秒维护的写入请求数。                                |
|                  |                                                                        |
|                  | misses/s — 显示每秒的写入失误数。                                                 |
| %readh           | 显示高速缓存读取命中的百分比。                                                        |

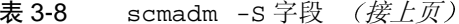

| 字段                          | 描述                                                |  |
|-----------------------------|---------------------------------------------------|--|
| %writeh                     | 显示高速缓存写入命中的百分比。                                   |  |
| cachesize                   | 显示高速缓存大小。                                         |  |
| blocksize                   | 显示块大小。                                            |  |
| Write blocks<br>available   | 显示可用的写高速缓存的块数。字段中的 Net n表示每个网络。                   |  |
| LRU stats                   | 显示最近最少使用 (LRU) 算法的统计信息:                           |  |
|                             | Blocks — LRU 中的高速缓存块数 (通常是高速缓存中的总块<br>数)。此数字保持不变。 |  |
|                             | Requeued — 未使用的块数。                                |  |
|                             | Optimized — 未重新排至 LRU 队列末尾的高速缓存块数。                |  |
| Total Cache<br>Memory Usage | 显示高速缓存启动时使用的系统内存大小。                               |  |
| Total Stats<br>Memory Usage | 显示用来保存高速缓存统计信息数据的系统内存大小。                          |  |

代码示例 3-2 scmadm - S 高速缓存统计信息输出示例

<span id="page-60-0"></span>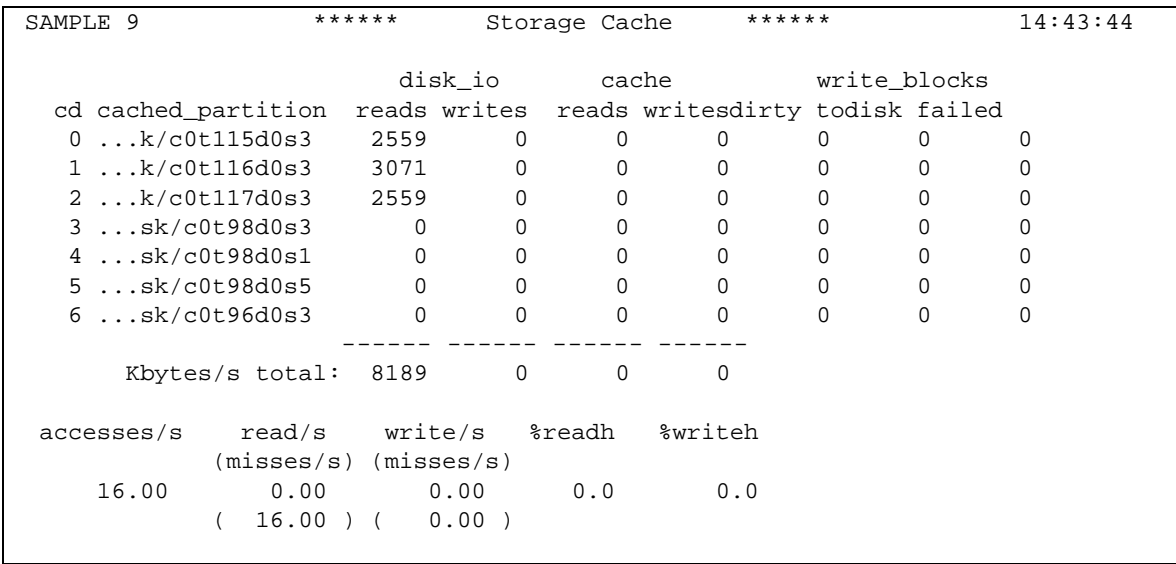

<span id="page-61-0"></span>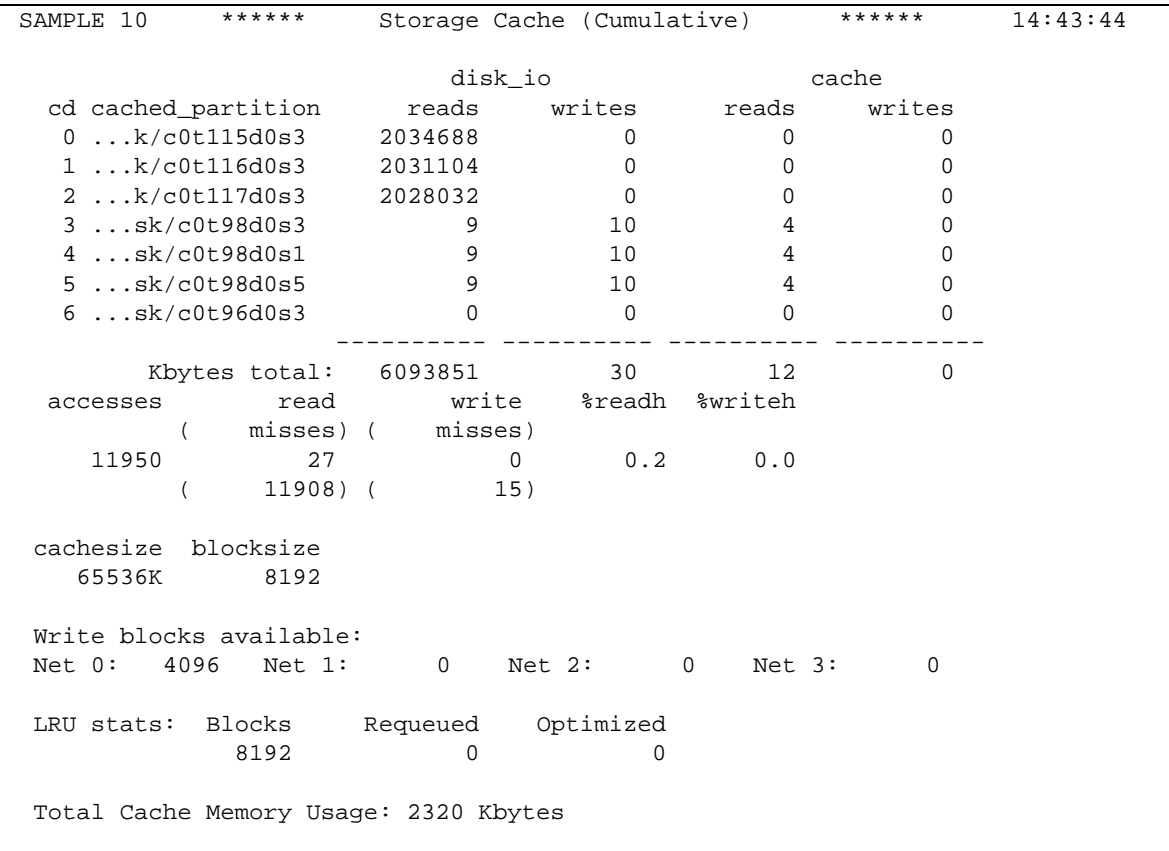

# 使用 Sun SNDR 软件恢复卷和站点

尝试执行本章所述的任务前, 必须在主站点和次级站点上启用 Sun SNDR 软件。请 参见第三章以了解有关命令语法的信息。

本章包括下列主题:

- 第43页的"使用 Sun SNDR 软件的准备工作"
- 第46页的"整卷式正向同步: 首次建立复制映像"
- 第47页的"中断处理"
- 第50页的"在次级站点出现故障后恢复卷"
- 第53页的"灾难恢复预演"
- 第56页的"主站点故障"
- 第59页的"主站点灾难恢复"
- 第60页的"逆向同步: 由次级站点更新主站点"
- 第61页的"整卷式逆向同步: 由次级站点完全恢复主站点"
- 第62页的"禁用远程复制"

# <span id="page-62-0"></span>使用 Sun SNDR 软件的准备工作

本节说明开始 Sun SNDR 软件之前需要考虑的几个问题。内容如下:

- 第44页的"主站点和次级站点的定义以及网络链接类型"
- 第44 页的"选择卷"
- 第44页的"使用存储卷界面"
- 第45 页的 "监视 Sun SNDR 软件操作"
- 第45 页的"相互备份注意事项"

■ 第45 页的 "同时使用 Sun SNDR 和 Sun StorEdge Instant Image 软件"

### <span id="page-63-0"></span>主站点和次级站点的定义以及网络链接类型

本章所举例子中, 站点 A、host1 分别是本地主要主机站点和机器名, 站点 B、 host2 分别是远程次级主机站点和机器名。根据具体例子的不同,每个站点都可以 是远程复制操作的主站点或次级站点。如表 3-4 中所示, 您必须从主要主机会话执 行所有的同步操作。

注意 - 本节中以网络链接类型 ATM 为例。尽管 Sun SNDR 软件最有可能与 SunATM 链接级接口一起使用, 但实际上, Sun SNDR 软件可与任何具有 TCP/IP 功 能的 Sun 支持的链接级接口一起使用, 例如千兆位以太网、千兆位以太网光纤通道 和其它接口。

### <span id="page-63-1"></span>洗择卷

规划的第一步是确定远程复制操作将包括哪些卷。次级卷必须和主卷一样大。

平衡远程可访问性和可恢复性与使用容量和 I/O 响应时间非常重要。通常, 应在远 程复制配置中包含下列重要的卷:

- 数据库和数据库管理系统 (DBMS) 日志
- 访问控制文件

如第三章中所述, 您可将这些卷作为卷集的一部分对其单独启用远程复制操作, 或 将其作为I/O组的一部分以同时启用复制操作。

如果某些卷能够在恢复站点重新构建或很少发生更改, 则 Sun SNDR 软件配置中可 以不包括它们。

- 临时卷 (如分类操作中使用的那些卷)
- 假脱机文件
- 分页卷

## <span id="page-63-2"></span>使用存储卷界面

使用 /usr/opt/SUNWesm/sbin/sndradm 命令启用卷集时,可将指定的卷置于 存储卷 (SV) 驱动程序的控制之下。参见第22页的"启用 Sun SNDR 软件"。

您也可以使用名为 svadm 的命令行界面,手动将卷置于 SV 控制下。例如,可以 使用以下命令添加卷:

# /usr/opt/SUNWesm/sbin/svadm -e -f *配置文件* 

其中, 配置文件是列出卷 (到原始设备节点的完整路径) 的 ASCII 文件。也可从 命令行添加单个卷。

请参见 svadm 手册页: 其中还描述了配置文件的格式。

## <span id="page-64-0"></span>监视 Sun SNDR 软件操作

使用第 37 页的 "获取 Sun SNDR 软件和存储器高速缓存统计信息: scmadm 命 令"一节中描述的 /usr/opt/SUNWscm/sbin/scmadm -S 命令可监视 Sun SNDR 软件操作的讲度。

## <span id="page-64-1"></span>相互备份注意事项

有时,主站点和次级站点之间并没有明显的差别。由于应用程序分散在各个站点 上,站点 B 上的存储系统可以同时作为站点 A 的远程备份卷和主机 B 上应用程序 的直接存储资源。在这种情况下,可在站点 A 上保存主机 B 上的卷的复制副本。 Sun SNDR 软件支持的这种互相备份方法称为相互备份。

通过相互备份, 作为站点 B 的主卷的 Sun SNDR 软件卷由站点 B 上的会话进行管 理。站点 B 上复制的卷设备作为站点 A 的次级卷。

## <span id="page-64-2"></span>同时使用 Sun SNDR 和 Sun StorEdge Instant Image 软件

Sun StorEdge Instant Image 软件是一个可选的软件组件。将 Sun SNDR 软件与来自 Instant Image 软件的卷结合使用可为每个设备创建多个副本。参见第 24 页的 "添 加和删除 Instant Image 软件卷"。

Instant Image 软件是基于 Solaris 操作环境的即时卷复制数据服务。使用 Instant Image 软件,可以创建一卷偶: 您指定的源逻辑卷 (主卷)与其即时副本 (隐藏 卷)。创建隐藏卷后,即可对隐藏卷和主卷进行读取和写入操作。

执行重新同步操作前是使用 Instant Image 软件的最佳时机, 这可确保存在一致的数 据副本。在此情况下, 如果重新同步操作失败, 至少还有一份完好的数据副本可 用。

在更新本地和远程站点的重新同步过程中, Sun SNDR 次级卷上的数据暂时与主卷 上的不一致。次级卷无法用于数据恢复。完成重新同步后, 这种一致性将恢复。为 确保数据的完整性, 请定期使用 Instant Image 软件为两个站点创建即时副本。请参 见第 xvii 页的"相关文档资料"中列出的 Instant Image 文档资料。

# <span id="page-65-0"></span>整卷式正向同步:首次建立复制映像

使用 Sun SNDR 软件的复制卷上的数据之前, 要确保本地卷集和远程卷集的内容相 匹配。由于您是从主系统发出命令, 在此情况下, Sun SNDR 软件的所有同步和更 新操作都必须从主系统启动。

## 现有主卷和新格式化的次级卷

如果主卷已在本地更新 (没有使用 Sun SNDR 软件进行复制),并且包含有重要信 息, 可以将它的映像复制到新格式化的次级卷上。 Sun SNDR 软件在执行主卷到次 级卷的首次复制时会同时将新的联机更新转发到次级卷。

## ▼ 应用新更新时整卷地同步指定远程卷

● 使用以下命令:

host1# sndradm -m [-g IO 组名] [-C 标记] [-n] [-f 配置文件 | SNDR 集 | 集名]

图 4-1 显示出使用 ATM 链接的整卷式重新同步过程。此过程还实现了从本地到远 程卷的同时写更新。

注意 - 本节中的图示以网络链接类型 ATM 为例。尽管 Sun SNDR 软件最有可能与 SunATM 链接级接口一起使用, 但实际上, Sun SNDR 软件可与任何具有 TCP/IP 功 能的 Sun 支持的链接级接口一起使用, 例如千兆位以太网、千兆位以太网光纤通道 和其它接口。

### 数据流

图 4-1 显示出使用 ATM 链接的整卷式重新同步过程。

- 1. 主系统 (host1) 上的 Sun SNDR 软件请求使用活动主卷上的磁盘块。数据可能 已经贮存在主系统数据高速缓存中, 也可能需要访问本地磁盘。
- 2. Sun SNDR 软件使用转存指令将磁盘块通过 ATM 连接传输到次级系统上的高速 缓存区。
- 3. 次级系统上的 Sun SNDR 软件更新其远程卷并确认主系统的更新。

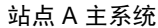

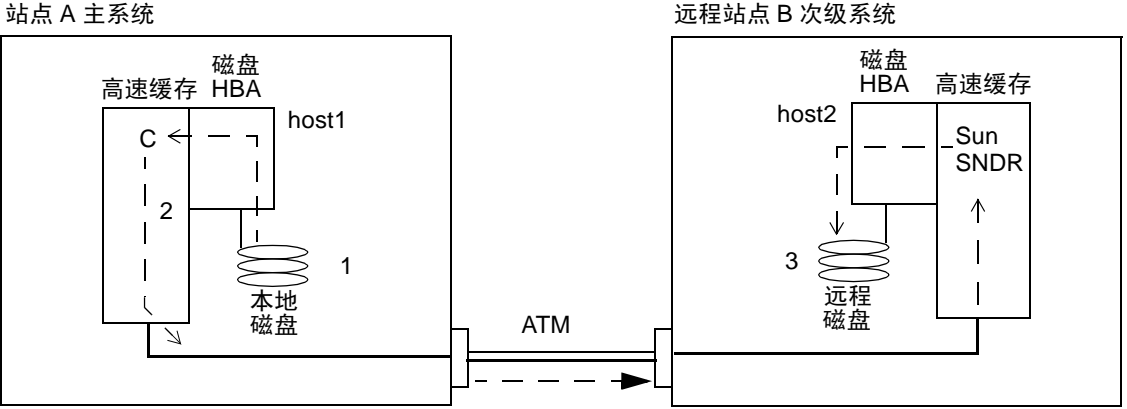

表示站点间光纤链路中使用 了一个传送光纤通道和一个 接收光纤通道

<span id="page-66-1"></span>图 4-1 使用 ATM 的整卷式同步 (卷对卷复制)

## <span id="page-66-0"></span>中断处理

Sun SNDR 软件使用周期性的站间信号监视主系统和次级系统的运作状况。缺少运 作状况监视信号说明 Sun SNDR 软件服务中断。站间链接断开或损坏以及远程站点 出现故障都可能导致中断。您可以有意制造中断来积累远程故障应对经验, 例如在 第53页的"灾难恢复预演"中描述的故障恢复预演过程中。

## 中断时的主卷日志

出现中断后, Sun SNDR 软件会跟踪已经在本地更新但尚未复制到次级站点的主卷 区域。在某些情况下, 当 Sun SNDR 软件服务恢复时, 可自动或手动请求更新式重 新同步以使用跟踪日志信息更新远程站点。

## 正向重新同步更新:中断后重新同步卷

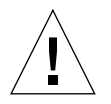

警告 - 在调用更新两个站点的重新同步过程前,请确保您对其有所了解。开始重新 同步后,次级卷与主卷上的内容会暂时不一致,不能使用它进行恢复操作。重新同 步完成后, 这种一致性将恢复。要确保数据的完整性, 请定期使用 Instant Image 软 件为两个站点创建即时副本。

一般来说, Sun SNDR 软件服务只会偶尔中断。中断类型 (孤立事件还是更严重灾 难的前兆)决定了您应采取的操作。

如果 Sun SNDR 软件中断是更严重的累积性灾难的征兆, 请避免对这些站点进行重 新同步。将次级站点保持在陈旧但一致的状态,而不要执行可能会导致灾难性中断 的操作, 这种中断将导致次级站点不一致且难以恢复。

## ▼ 启用更新式同步

● 确定 Sun SNDR 软件中断是孤立事件且该状态已被修复后,即可使用以下 Sun SNDR 软件命今启用更新式同步:

host1# sndradm -u [-g IO 组名] [-C 标记] [-n] [-f 配置文件 | SNDR 集 | 集名]

注意 - 如果由于系统或磁盘故障而导致次级卷状态未知, 则可能需要进行整卷式复 制, 以重新构建匹配的 Sun SNDR 软件卷集。在此情况下, 使用 sndradm -m 命令 可完全更新次级卷集。

### 数据流

图 4-2 显示出一个在次级卷因中断而未更新时, 由主系统到次级系统的使用 ATM 链接的更新式重新同步。

- 1. host1 上的 Sun SNDR 软件检查主要主机和次级主机的跟踪日志, 以确定受中 断影响的 Sun SNDR 软件管理的卷。
- 2. host1 上的 Sun SNDR 软件请求在中断时使用最新卷更新的块。数据可能已经 贮存在 host1 数据高速缓存或本地磁盘中。
- 3. host1 上的 Sun SNDR 软件通过 SunATM 连接将已更新的块 3R 传输到 host2 上的 Sun SNDR 软件中。
- 4. host2 上的 Sun SNDR 软件使用已更新的块刷新以前复制的映像, 并向 host1 确认操作。
- 5. Sun SNDR 软件修改跟踪日志以记录远程更新。

重复所有步骤直到远程复制的映像全部更新。使用 scmadm -S -M 命令监视重新 同步的进度。

站点 A 主系统

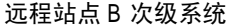

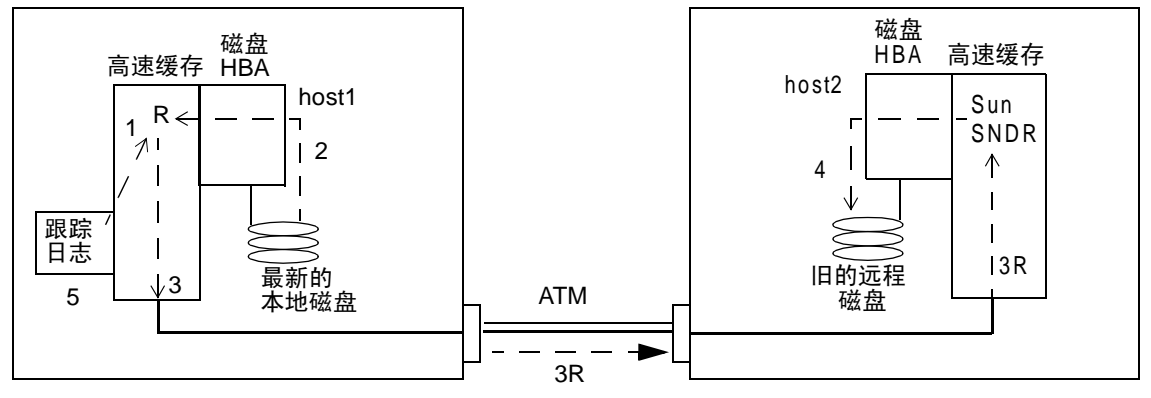

表示站点间光纤链路中使用 ……"<br>了一个传送光纤通道和一个<br>接收光纤通道

<span id="page-68-0"></span>图 4-2 次级卷集的更新式同步

## 中断后自动同步

注意 - 参见第 36 页的 "切换 Sun SNDR 软件的自动同步状态"和第 36 页的 "设 置异步队列"中的命令说明。

Sun SNDR 软件同步守护程序 /usr/opt/SUNWrdc/lib/sndrsyncd 在 Sun SNDR 软件启动时即启动 (缺省情况下,禁用自动同步。可以使用 sndradm -a 命令在每 个卷集上启用它)。守护程序监视现有的 Sun SNDR 软件配置并在次级系统重新引导 或链接出现故障时尝试重新同步。只可以在主系统上启动自动重新同步。

如果启用了次级主机, 更新式同步操作将在主系统上启动以更新所有指定的次级主 机。

## <span id="page-69-0"></span>配置有 Instant Image 软件的自动同步

注意 - 参见第 24 页的"添加和删除 Instant Image 软件卷"中的命令说明。

/usr/opt/SUNWrdc/lib/sndrsyncd 守护程序在网络链接或机器出现故障后自 动执行更新式重新同步; 如果还安装了 Sun StorEdge Instant Image 软件, 且在数据 服务中添加了 Instant Image 软件卷组, 此软件将在必要时调用即时副本以防止数据 卷在重新同步过程中被更新。

当 Sun SNDR 软件使用的网络链接不可用时, 守护程序将尝试调用 Sun SNDR 软件 更新命令以重新同步启用了自动同步且使用了该网络链接的所有卷集。

任何 Sun SNDR 软件重新同步操作开始或结束时, 守护程序都会得到通知。如果已 配置, 守护程序将在次级或目标主机上执行 Instant Image 软件的即时复制操作。

在次级主机上, 守护程序将检查文件系统是否已装入到次级卷上, 如果文件系统当 前已装入, 它将通知内核不要允许同步操作启动。

使用 sndradm -I 命令创建由 ndr ii 关键字标识的数据服务配置项。ndr ii 项 中包括额外的状态字段, 内核使用该字段来确定何时需要进行即时 (PIT) 复制。当 同步操作启动时, 内核将通知目标系统上的 Sun SNDR 软件同步守护程序并在允许 继续同步前等待 sndrsyncd 执行必要的 PIT 复制。

# <span id="page-69-1"></span>在次级站点出现故障后恢复卷

将次级站点恢复到它的远程副本状态所需的工作取决于所更换或修复的硬件和软 件。本节描述如何恢复磁盘、系统和站间链接。如果磁盘出现故障后卷不可恢复, 请按照本节中的步骤操作。

## 恢复出现故障的次级卷

图 4-3 显示了出现故障的次级磁盘的恢复过程。此过程与首次建立 Sun SNDR 软件 卷集的步骤相同, 请参见第46页的"整卷式正向同步: 首次建立复制映像"。图 中省略了并行写更新操作。

## ▼ 恢复远程站点上的卷集

● 使用以下命令:

host1# sndradm -m [-g IO 组名] [-C 标记] [-n] [-f 配置文件 | SNDR 集 | 集名]

## 数据流

- 图 4-3 显示了出现故障的次级磁盘的恢复过程。
- 1. host1 上的 Sun SNDR 软件请求使用活动主卷上的磁盘块。数据可能已经贮存 在 host1 的数据高速缓存中或需要访问本地磁盘。
- 2. Sun SNDR 软件使用转存指令将磁盘块 2R 通过 ATM 连接传输到远程 host 2 上 的 Sun SNDR 软件区。
- 3. host2 上的 Sun SNDR 软件更新它的远程卷并向 host1 确认操作。

重复所有步骤直到整卷被复制。使用 scmadm -S -M 命令监视恢复进程。

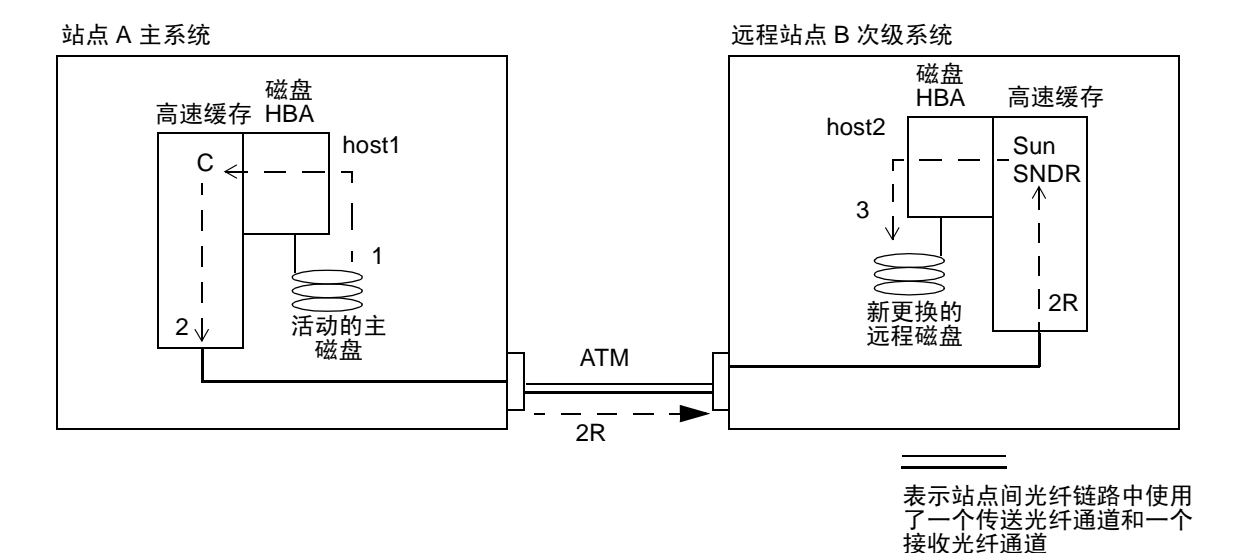

<span id="page-71-0"></span>图 4-3 恢复出现故障的次级卷

## 恢复出现故障的次级服务器

恢复出现故障的次级服务器的过程可能包括对次级磁盘执行更新式和整卷式重新同 步, 这取决于故障的严重性和持续时间。更新操作将更新在出现故障时内容未变的 所有次级卷。整卷式同步操作将把主卷的完整副本写入己更换的或状态未知的次级 磁盘上的卷中。

#### 执行更新操作  $\blacktriangledown$

● 使用以下命令:

host1# sndradm -u [-q IO 组名] [-C 标记] [-n] [-f 配置文件 | SNDR 集 | 集名]
- ▼ 执行整卷式同步
	- 使用以下命令:

<span id="page-72-0"></span>host1# sndradm -m [-g IO 组名] [-C 标记] [-n] [-f 配置文件 | SNDR 集 | 集名]

### 转换到备用光纤 (仅限 ATM)

大部分站间链接故障都是暂时的, 但光缆可能被无意中切断。光纤设备提供商支持 两个站点间的独立线路链接,以提供额外保护。他们可能使用自动转换器或者从配 线板上手动转换光缆对, 以将信号重定向到备用线路。

## <span id="page-72-2"></span>灾难恢复预演

使用 Sun SNDR 软件可很容易地执行灾难预演, 此功能可用来经常验证是否出现灾 难征兆。

通过预演验证是否存在可能发生的意外故障是所有恢复规划的重要方面。定期进行 预演并在主卷或次级卷的处理环境发生重大更改时进行改进。

## <span id="page-72-1"></span>由次级卷进行恢复预演

您可以暂时中断 Sun SNDR 软件的网络连接并在次级站点上执行接管操作, 以模拟 灾难。要使用 Sun SNDR 软件实现这一点, 可断开主站点和次级站点之间的网络连 接。

继续恢复前先完成以下步骤:

- 使用scmadm -S -M验证所有的Sun SNDR软件次级卷的更新都已转存到磁盘。 在执行预演前, 如果 Sun SNDR 软件的复制操作频繁, 则转存操作可能正在进 行中。
- 指出可从恢复主机访问的次级卷。
- 启动应用程序级的恢复过程, 以确保以后的事务的起始点一致。

在读取次级恢复副本的过程中:

■ 次级远程站点主机在 host2 上发出读取恢复副本的请求。

- 当读取请求返回高速缓存中不存在该数据的信息时,相应的块将从复制的副本卷 读入 host2 数据高速缓存。
- 读取操作的结果被返回到次级远程站点主机。

随后的主机读取和写入操作将把数据移至恢复系统数据高速缓存中,正常的本地访 问将恢复。

### <span id="page-73-0"></span>接管预演过程中的次级主机更新

在预演过程中, 可以将次级主机的测试更新应用到次级卷上以评估恢复机制。如果 这些测试更新不是永久业务记录的一部分,则当恢复副本返回它作为次级 Sun SNDR 软件的职能时, 必须撤消这些更新。参见第56页的"取消次级主机上的预 演更新"以了解相应的讨程。

跟踪日志将跟踪恢复预演过程中在次级卷上进行的测试更新。

## 数据流

图 4-4 显示了预演过程中的次级写入记录, 如下所述。

- 1. 远程站点主机发出写入本地卷的请求。
- 2. 写入数据 D 被放入 host2 数据高速缓存。
- 3. Sun SNDR 软件为每个 Sun SNDR 软件管理的卷保留一份跟踪日志, 以指示出使 用 host1 进行同步的最新映像中的更改。 这些跟踪日志稍后可能会用到, 以使用主卷的最新数据覆盖发生更改的部分。
- 4. host2 上的软件将把数据从高速缓存写入本地卷。

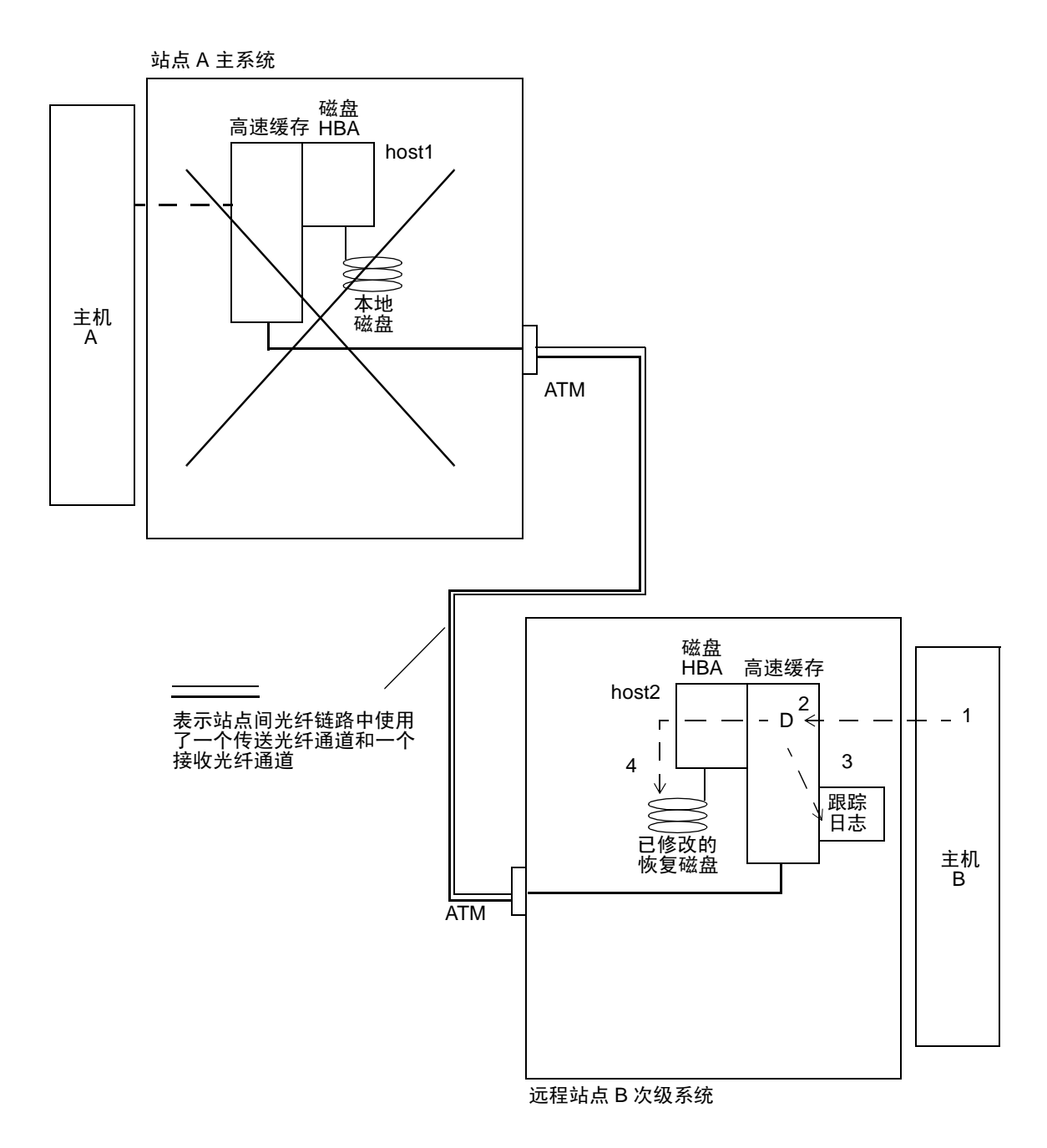

<span id="page-74-1"></span><span id="page-74-0"></span>图 4-4 次级跟踪记录

## <span id="page-75-3"></span>接管预演后取消更新

预演完成时, Sun SNDR 软件将根据次级跟踪日志用主卷上的当前信息更新相应的 块; 更新过程会取消测试更改。

更全面的恢复预演要求先捕获预演更新, 然后在工作负载切换回之前在主服务器上 完成该更新。有关更多细节, 请参见第60页的"逆向同步: 由次级站点更新主站 点"。

## <span id="page-75-0"></span>▼ 取消次级主机上的预演更新

● 在主要主机上, 使用以下命令:

host1# sndradm -u [-q IO 组名] [-C 标记] [-n] [-f 配置文件 | SNDR 集 | 集名]

## <span id="page-75-2"></span>主站点故障

本节包括处理主站点故障所需的信息。

## <span id="page-75-1"></span>出现故障的主磁盘

Sun SNDR 软件在主卷出现故障时仍可提供连续的数据访问。 Sun SNDR 软件的高 可用性功能是对 RAID 1 和 RAID 5 (可以对主卷选择配置)存储保护的增强。Sun SNDR 软件的远程卷访问功能仅在主系统上的磁盘保护方案无法提供本地设备的数 据访问时才启动。

在线性和条带化(RAID 0)的情况下, 存储主卷的磁盘的单点故障将使 Sun SNDR 软件将磁盘读写重定向到远程存储系统 (这些操作对用户是透明的)。

如果主逻辑卷的本地镜像 (RAID 1) 分开存储在同一系统的两个物理磁盘上, 单点 磁盘故障将导致由它的本地镜像磁盘来处理高速缓存写入 (当高速缓存中不存在 读取数据时)或高速缓存转存 (当高速缓存中存在该数据时) 等所有请求。只有 当两个本地镜像都不可用时, Sun SNDR 软件才会使用远程站点次级设备。

如果主卷具有 RAID 5 保护级,则其内容将条带化地存储在多个物理磁盘上。只有 当 RAID 5 条带化存储器中的两个或更多磁盘发生故障时, 本地系统才认为主卷不 可访问,并开始使用 Sun SNDR 软件远程卷。

### 数据流

图 4-5 例示出 Sun SNDR 软件绕过本地磁盘故障, 向远程系统转发读取请求的过程 (对用户透明)。虽然主系统上不再有转存操作,但本地工作磁盘仍继续处理写操 作。

- 1. 主机 A 为 host1 上出现故障的本地磁盘发出读取请求 R。
- 2. 如果磁盘块位于 host1 高速缓存中, 则马上返回。但是, 如果这些磁盘块不在 高速缓存中, 访问本地磁盘的尝试将失败, Sun SNDR 软件将把读取请求转发到  $host2<sub>o</sub>$
- 3. host2 上的 Sun SNDR 软件将读取它的远程镜像磁盘来处理远程请求。
- 4. host.2 上的 Sun SNDR 软件用 host.1 请求的磁盘数据块对后者作出响应。读取 的数据将用来刷新 host1 高速缓存。
- 5. 读取的数据从 host1 高速缓存返回主机 A。

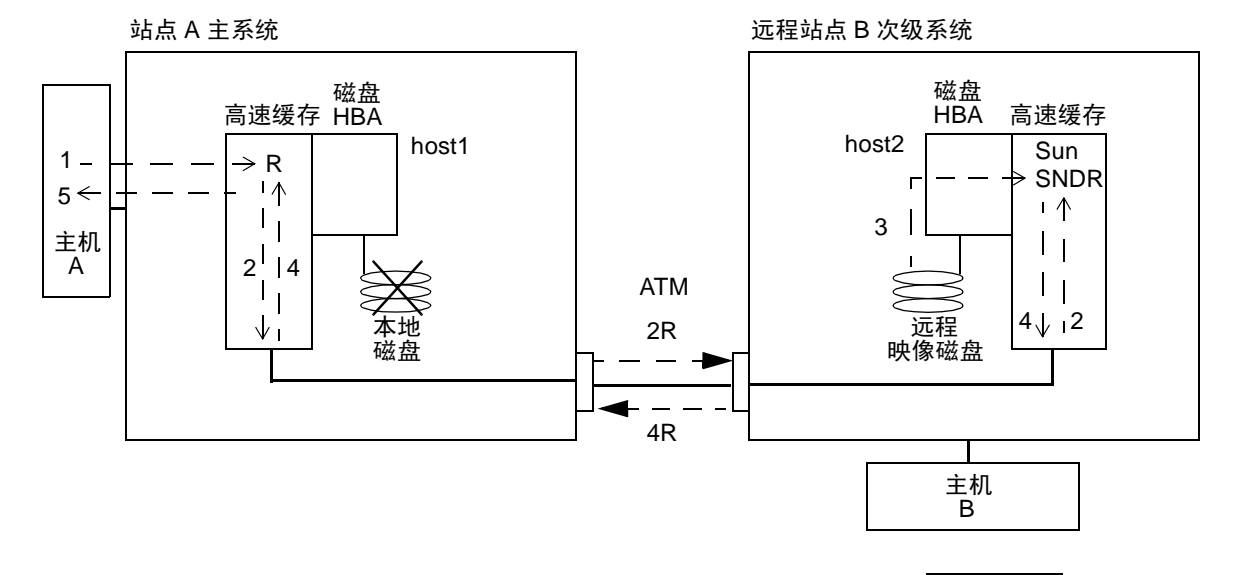

<span id="page-76-1"></span>表示站点间光纤通道

<span id="page-76-0"></span>图 4-5 绕过本地磁盘故障转发读取请求

## ▼ 示例: 恢复出现故障的主卷

<span id="page-77-0"></span>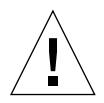

<span id="page-77-1"></span>警告 - 在出现故障的设备中禁用 Sun SNDR 软件将导致应用程序无法访问该设备, 并使出现故障的主卷与其次级卷的联系中断。

1. 在 Sun SNDR 软件控制下保持启用出现故障的卷。

当 Sun SNDR 软件无法向设备写入或从其读取数据时, 将把它标记为出现故障。 Sun SNDR 软件利用远程站点上的次级卷, 继续为主机应用程序提供读取和写入服 务。只有在复制模式下, 远程卷才可用于处理 I/O 请求。一旦进入记录模式, 将无 法执行 I/O 操作。

要确定问题起因是需要更换部件的硬件故障还是暂时错误,有经验的系统管理员应 该仔细检查 /var/adm/messaqes 文件。

- 2. 如果是硬件问题,请与 Sun Enterprise 服务部门联系以安排更换故障设备,并恢 复相关的逻辑卷。
- 3. 停顿正在使用出现故障的主卷的应用程序。
- 4. 如果禁用了自动同步且安装了 Sun StorEdge Instant Image, 在启动 Sun SNDR 软件同步以更新次级系统之前,执行必要的 Instant Image 操作以为次级系统上的 数据保留一份有效的即时副本。

可以配置 Sun StorEdge Instant Image 卷组以与 Sun SNDR 软件一起使用。 参见第 24 页的"添加和删除 Instant Image 软件卷"和第 45 页的"同时使用 Sun SNDR 和 Sun StorEdge Instant Image 软件"。

- 5. 如果启用了自动同步,并且装入了被指定为 Sun SNDR 软件次级卷的 Sun StorEdge Instant Image 隐藏卷的卷, 则当 Sun SNDR 软件启动同步操作时, 其 次级卷数据将处于未知状态。如果此状态不适用于 Sun StorEdge Instant Image 快 照, 不要将 Sun SNDR 软件置于自动同步模式。
- 6. 修复磁盘故障并重新创建所有相关卷管理器的卷后,在尚未装入受重要影响的卷 时, 用以下命令来执行逆向同步:

host1# sndradm -m -r [-q *IO 组名* ] [-C *标记* ] [-n] [-f *配置文件* | SNDR 集 | 集名 ]

此命令启动逆向整卷式同步,即使用 host2 上的次级卷重新同步 host1 上的新主 卷。图 4-6 例示出整卷式逆向同步过程。

- 1. 数据可能已经贮存在 host1 数据高速缓存中或需要访问次级磁盘。如果是这 样, host1 上的 Sun SNDR 软件将向 host2 上的最新次级卷请求数据块。
- 2. host2 上的 Sun SNDR 软件使用转存指令将高速缓存块 2R 通过站点间光纤链路 传输到 host1 上的 Sun SNDR 软件区。

3. host1 上的 Sun SNDR 软件更新其磁盘。

#### 7. 重新启动主系统上的应用程序。

重复所有步骤直到整个卷被复制。此后, 由主机 A 发出的后续读取请求将由新更新 的本地磁盘来处理。逆向同步与转发读取请求同时进行。

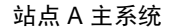

远程站点 B 次级系统

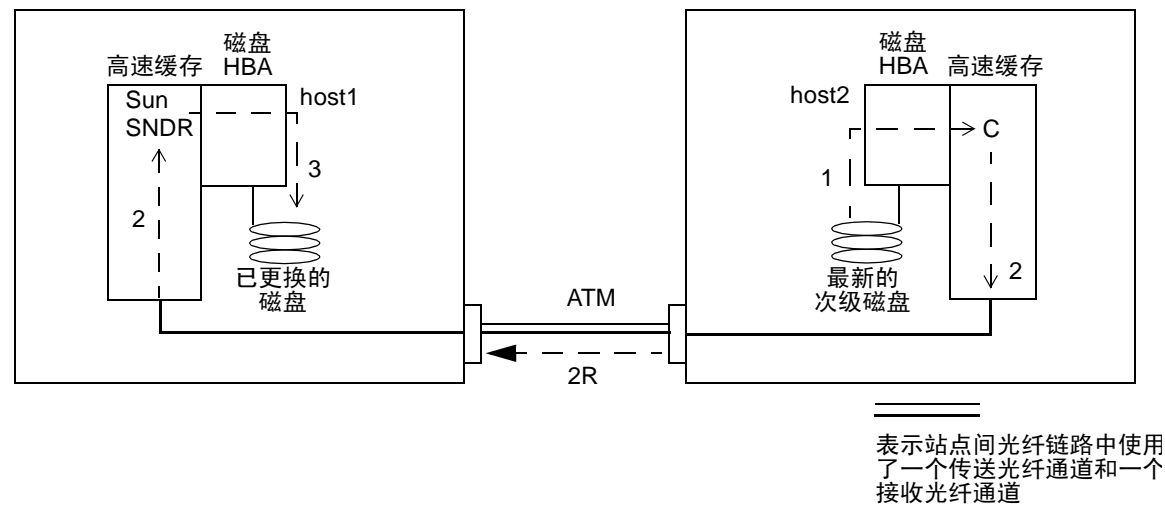

<span id="page-78-2"></span><span id="page-78-0"></span>图 4-6 逆向整卷式同步

# <span id="page-78-1"></span>主站点灾难恢复

Sun SNDR 软件通过不断更新次级存储器映像, 来将灾难事件的影响减到最低。虽 然次级系统 Sun SNDR 软件高速缓存中包括主系统在崩溃前发出的最新写入请求, 但数据可能尚未转存到次级磁盘。在 Sun SNDR 软件检测到服务中断后, 它将自动 把高速缓存中的数据转存到 Sun SNDR 软件相应的次级卷中。

当用 Sun SNDR 软件高速缓存映像更新所有次级卷后, 即可从次级主机访问次级卷 了。 scmadm -S 屏幕输出将确认转存操作已完成。运行应用程序级恢复过程以确 保次级站点的状态可知。工作负载可以切换到次级主机,以继续进行业务操作。

在弄清主站点故障所涉及的范围之前,在次级站点上保持启用 Sun SNDR 软件,以 跟踪发生修改的磁盘区域。对于某些涉及范围较窄的灾难,次级站点的更新日志可 加快主站点的恢复, 如第61页的" 整卷式逆向同步: 由次级站点完全恢复主站 点"中所述。

## <span id="page-79-1"></span><span id="page-79-0"></span>逆向同步: 由次级站点更新主站点

在主机工作负载切换到次级站点的过程中, 主卷可能处于冻结状态。这在仿真灾难 预演中是肯定的, 也可能存在于涉及范围不大的灾难事件中。在这些情况下, 次级 站点启动 Sun SNDR 软件跟踪日志来记录尚未写入主站点的更改。在恢复主站点服 务时, 可按照跟踪日志使用次级站点的当前映像来刷新主站点内容。

### ▼ 启动次级券到主券的说向同步

● 在主要和次级主机上, 使用以下命令:

host1# sndradm -u -r [-q *IO 组名* ] [-C *标记* ] [-n] [-f *配置文件* | SNDR 集 | 集名1

### 数据流

图 4-7 例示出由次级系统到主系统的逆向更新式重新同步过程。

- 1. host1 上的 Sun SNDR 软件检索 host2 上的次级主机跟踪日志 1R, 以杳找受 中断影响的 Sun SNDR 软件管理的卷。
- 2. host1 上的 Sun SNDR 软件向 host2 上的最新次级卷请求在中断过程中已更新 的数据块。数据可能已经贮存在 host2 的数据高速缓存中或者需要访问次级磁 盘。
- 3. host2 上的 Sun SNDR 软件通过站间链接将已更新的块 3R 传输到 host1 上 Sun SNDR 软件的高速缓存区。
- 4. host1 上的 Sun SNDR 软件用已更新的块刷新旧的映像。

5. host1 上的 Sun SNDR 软件修改跟踪日志以记录远程更新。

重复所有步骤直到主卷处于最新状态。

站点 A 主系统

远程站点 B 次级系统

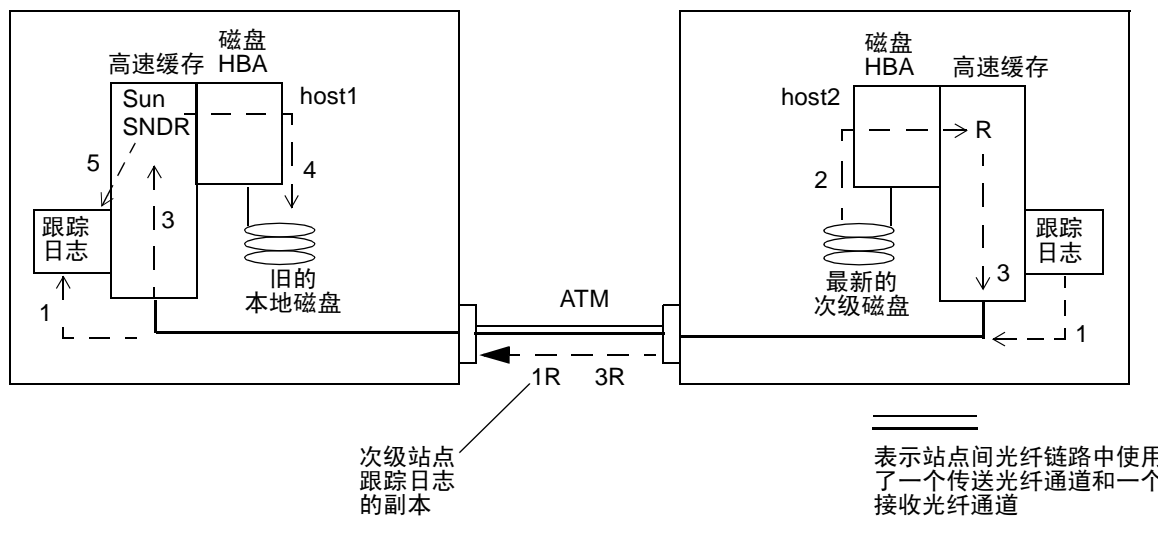

<span id="page-80-1"></span>图 4-7 逆向更新式同步

## <span id="page-80-2"></span><span id="page-80-0"></span>整卷式逆向同步: 由次级站点完全恢复主 站点

如果主服务器不可操作且主磁盘上的主数据丢失,次级系统上的更新日志将失去价 值。您必须在修复的或更换部件的主要主机上执行逆向整卷式同步。意即, 需对所 有 Sun SNDR 软件管理的卷执行从次级主机到主要主机的卷对卷的复制。逆向同步 过程可确保主磁盘上只存储有最新数据。

#### 执行整卷式逆向同步  $\blacktriangledown$

● 在主要主机上, 使用以下命令:

host1# sndradm -m -r [-q IO 组名] [-C 标记] [-n] [-f 配置文件 | SNDR 集 | 集名]

图 4-8 例示出主存储平台的恢复过程。此过程与恢复单个主磁盘的过程 (参见第 58 页的"示例: 恢复出现故障的主卷")相似,但逆向重新同步请求会涉及更多 的设备。

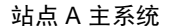

远程站点 B 次级系统

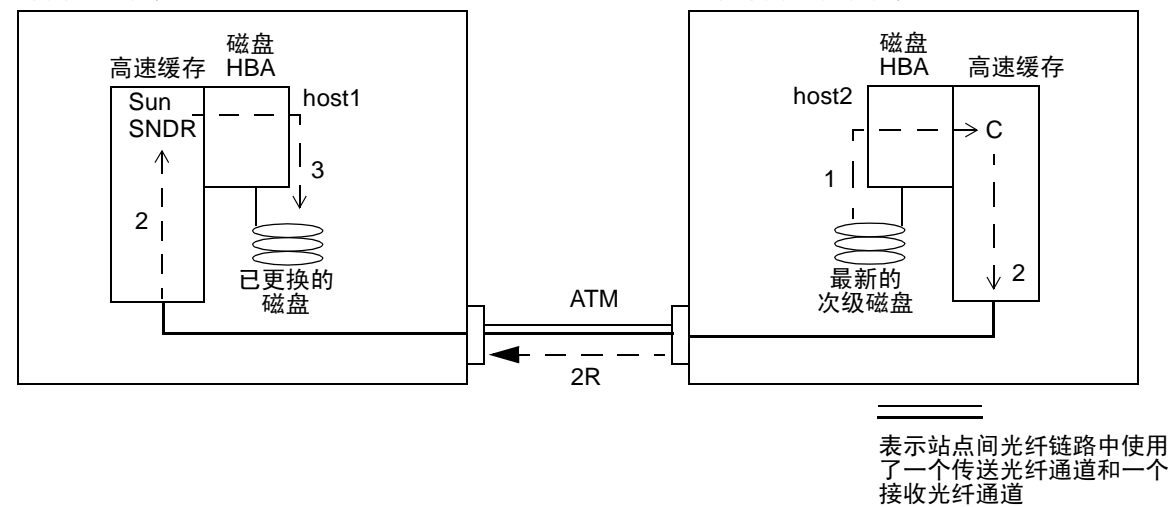

<span id="page-81-0"></span>图 4-8 由次级站点恢复主站点

## 禁用远程复制

警告 - *只能* 在主卷和次级卷不再需要相互联系时禁用远程复制。

禁用 Sun SNDR 软件将断开主卷和次级卷间的连接, 丢弃所有的跟踪日志, 并从数 据服务配置中删除主机和卷信息。禁用 Sun SNDR 软件后, 要重新建立 Sun SNDR 软件关联并确保卷的内容匹配, 则必须重新启用它并执行整卷式同步 (整卷复制) 操作。参见第22页的"启用 Sun SNDR 软件"和第46页的"整卷式正向同步: 首次建立复制映像"。

## ▼ 永久终止 Sun SNDR 软件远程复制和重新同步服务

● 在两台主机上, 使用以下命令:

host1# sndradm -d [-g IO 组名] [-C 标记] [-n] [-f 配置文件 | SNDR 集 | 集名]

## 词汇表

- <span id="page-84-4"></span>异步复制是在远程映像被更新前即向源主机确认主 I/O 事务已完成。当主站 异步复制 点和从站点之间的距离可能会导致同步操作出现不允许的延迟时,可使用异 步复制。
- <span id="page-84-5"></span><span id="page-84-2"></span>数据服务 Sun StorEdge 软件的一个组件, 可以是: Sun StorEdge Network Data Replicator、Fast Write Cache、Instant Image 或 Target Emulation。
	- 磁盘 逻辑存储设备在主机上的名称。也称为卷。几个主机卷可以物理存储在一个磁 头磁盘组合件 (HDA) 中。另外, 单个主机卷也可以跨多个 HAD 存储 (条带 化)。 Sun SNDR 软件组件在不连续的逻辑卷上而不是在物理 HAD 上执行。
- <span id="page-84-7"></span><span id="page-84-6"></span><span id="page-84-3"></span><span id="page-84-0"></span>卷到卷的完全复制, 是最耗时的同步操作。大部分情况下, 是使用主卷对次 整卷式同步 级卷进行同步。不过, 在恢复出现故障的主卷时, 可能需要使用完好的远程 镜像来进行逆向同步。
- <span id="page-84-1"></span>由每个系统向自己的远程卷集发送的以确认后者处于可操作状态的信号。缺 运作状况监视信号 少运作状况监视信号是站间链接或远程系统损坏的第一征兆。
	- HDA 磁头磁盘组合件。
	- 一组 Sun SNDR 软件卷集, 它们具有相同的组名、主要主机和次级主机以及 I/O 组 镜像模式。
	- 本地镜像 镜像分区或 RAID 1 卷, 在单系统中建立且不依靠 Sun SNDR 软件或任何硬件 来维持本地同步。参见*镜像分区*。
- <span id="page-85-5"></span>记录 当远程服务中断或受损时, 跟踪尚未复制到远程站点的已更改卷数据的方法。 每个卷中不再与远程副本匹配的块都被标记出来。Sun SNDR 软件使用这些日 志 (跟踪日志)通过优化的更新式同步而不是完整的卷至卷的复制来重新构 建匹配的卷集。
- <span id="page-85-6"></span><span id="page-85-3"></span><span id="page-85-0"></span>镜像分区 磁盘分区的多个副本,对由于磁盘故障造成的可能的数据损失提供了 RAID 1 级保护。可从卷集的任一成员中读取数据: 即使发生故障, 也会在每个卷集 成员上尝试读取数据, 直到成功。
	- 镜像 为指定磁盘卷构建两个或更多相同映像的过程。
- <span id="page-85-13"></span><span id="page-85-12"></span><span id="page-85-2"></span>每台服务器可同时从其远程服务器传送和接收副本的过程。每个系统都包括 相互备份 Sun SNDR 软件卷集中的主磁盘 (可从本地主机访问) 和远程镜像次级磁盘 (可从远程主机访问)。当关键应用程序或存储数据分位于两个站点上, 目两 个站点都要求具有远程冗余副本时,可以使用相互备份。
	- 分区 形式为 /dev/rdsk/cntndnsn 的 UNIX 设备名, 与 Solaris 系统上的主机磁 盘有关。
	- 主体 可从主机应用程序直接访问的系统或卷。主机应用程序主要依赖的系统或卷。
	- 停顿 立刻停止数据库应用程序的操作, 以便 Sun SNDR 软件更新和复制操作不会 出现数据错误。更新或复制命令发出后, 可以重新启动数据库应用程序。
	- RAID 独立磁盘冗余阵列。
- <span id="page-85-9"></span><span id="page-85-8"></span><span id="page-85-7"></span><span id="page-85-4"></span>放弃在恢复预演过程中发生修改的块的重新同步操作。跟踪日志记下了预演 回退式同步 过程中次级系统上的测试更新。当主系统恢复时, 测试更新将被主系统映像 的数据块覆盖, 从而恢复匹配的远程数据集。
	- 累积故障 在连续几小时内出现的破坏性事件的集合,可损坏 Sun SNDR 软件配置的多 个组件。
	- 跟踪卷的写入操作而不记录每个I/O 事件日志的特殊位图。跟踪记录是在远 跟踪日志 程服务中断或受损时, 跟踪尚未复制到远程站点的卷中更新数据的方法。每 个源卷中不再与其远程副本匹配的块都被标记出来。Sun SNDR 软件使用此跟 踪日志通过优化的更新同步而不是卷到卷的复制来重新构建远程镜像。
		- 从体 主系统或主卷的远程副本, 用于放置数据副本。同级服务器之间的远程副本 的传送无需主机介入。一台服务器可同时充作某些卷的主存储器和其它卷的 次级 (远程) 存储器。
		- 源设备 远程复制中作为源设备的设备。
- <span id="page-85-11"></span><span id="page-85-10"></span><span id="page-85-1"></span>Sun SNDR 软件 Sun StorEdge Network Data Replicator 软件。
- Sun SNDR 软件日志 参见*跟踪日志*。
	- 同步 在目标卷上建立源卷的副本的过程, 是 Sun SNDR 软件镜像的前提条件。
- <span id="page-86-2"></span><span id="page-86-1"></span>同步镜像 由于 I/O 响应时间的传输延迟的不利影响, 同步镜像只限于较短的距离 (几 万米)。
- <span id="page-86-5"></span>接管预演 主系统失败后转换到次级系统的仿真过程。
- <span id="page-86-4"></span><span id="page-86-3"></span><span id="page-86-0"></span>目标设备 接收远程副本的设备。
- 更新式重新同步 重新同步操作只复制自 Sun SNDR 软件中断后修改过的数据块 (由跟踪日志 进行标识), 从而减少了恢复远程镜像集的时间。
	- 卷 参见磁盘。
	- 卷集 用来指定完整的 Sun SNDR 软件卷配置信息的规范, 如指定: 主要和次级主 机、卷分区、跟踪日志位图和复制模式 (异步或同步)。

# 索引

#### B

备用光纤,55 本地 镜像, GL-1

#### $\mathbf{C}$

出现故障的磁盘 恢复主站点, 58 次级 记录, 57 在预演过程中更新,56 磁盘, GL-1 恢复,53 出现故障的主站点,58 磁盘群集标签名,35 从体, GL-2 次级站点 恢复主站点,63 站点故障,52

### D

等待同步操作完成的命令,28 读取请求,转发,59 多重卷集,4

### F

分配新的跟踪位图,29 分区, GL-2 镜像的, GL-2 复位卷集的复制模式,35 复制 次级卷到主卷,27 卷对卷,49 主卷到次级卷,26

#### G

概述,2 跟踪日志, GL-2 更新 磁盘群集标签名,35 I/O 组, 33 卷集中的位图, 29 Sun SNDR 配置, 34 更新式同步, 51, GL-3 更新主站点,62 故障 次级站点,52 主站点, 58 光纤 备用,55

#### $H$

HDA, GL-1 恢复 出现故障的主磁盘,58 次级磁盘,53 由次级卷到主卷,27 由次级站点到主站点, 整卷式, 63 恢复, 主站点灾难, 61

### J

记录, GL-2 次级,57 启动. 29 **Instant Image** 删除 Sun SNDR 使用的卷, 25 添加卷以与 Sun SNDR 一起使用, 25 监视操作,47 接管预演, GL-3 禁用 Sun SNDR, 24 镜像, GL-2 本地, GL-1 建立映像,48 同步, GL-3 异步, GL-1 镜像分区, GL-2 桊 参见磁盘, GL-3 选择,46 卷对卷复制,49 卷集, GL-3 重设复制模式.35

#### L

累积故障, GL-2

#### м

命令

等待同步操作完成. 28 分配新的跟踪位图,29 更新 磁盘群集标签名,35 I/O 组, 33 Sun SNDR 配置, 34 禁用,24 启用 跟踪日志, 23, 24 Sun SNDR, 23, 24 切换自动同步状态, 37 scmadm - S, 38 Sun SNDR, 16 设置异步队列,37 使用次级卷刷新主卷,28 使用主卷更新次级卷,28 停止 Sun SNDR 操作并启动记录, 29 显示 卷和组名列表, 31 链接状态,32 状态, 简短, 30 状态, 详细, 30 由次级卷到主卷的复制,27 由主卷到次级卷的复制, 26 与 2.0 版兼容.5 重设卷集的复制模式,35 目标设备, GL-3

#### N<sub>1</sub>

逆向 更新式同步,62 整卷式同步,61 逆向同步, GL-2

#### P

配置文件  $2.0 \, \text{K}$ , 12 格式,11

### Q

启动记录,29 启用 跟踪日志, 23, 24 Sun SNDR, 23, 24 切换自动同步状态, 37 取消更新. 58 群集操作, 6, 18

### $\mathsf{R}$

RAID, GL-2 日志, 跟踪, GL-2

#### S.

scmadm-S 实例.39.41 选项, 39 Sun StorEdge Instant Image 参见 Instant Image, 25 设备 目标, GL-3 源, GL-2 实例 scmadm - S, 39, 41 数据服务 已定义, GL-1 刷新 次级卷到主卷,28 主卷到次级卷,28

#### T

停止 Sun SNDR 操作并启动记录, 29 同步操作, 62, GL-2 更新式, 28.51. GL-3 逆向, GL-2 逆向整卷式,61 整卷式, 49, GL-1 正向, 26

同步镜像, GL-3

#### W

位图.13

#### $\mathbf{x}$

显示卷和组名,31 相互备份, 47, GL-2

#### Y

异步 队列,37 镜像 . GL-1 一对多卷集.4 预演 次级更新,56 接管 GL-3 取消更新,58 由次级卷恢复,55 灾难恢复,55 源设备, GL-2 运作状况监视信号, GL-1

### Z

灾难恢复预演,55 整卷式同步, 49, GL-1 中断.49 重新同步,50 主卷记录,50 重新同步 正向和逆向更新,28 主卷 磁盘, 从故障中恢复, 60 主体, GL-2 术语 累积故障, GL-2

同步, GL-2 同步镜像, GL-3 整卷式同步, GL-1 相互备份, GL-2 异步镜像, GL-1 主站点 更新站点,62 站点故障,58 站点灾难恢复,61 转发读取请求,59 正向同步,26 状态 显示,30 自动同步 状态,37